# **OPENACIAL CONFIDENTIAL CONFIDENTIAL CONFIDENTIAL CONFIDENTIAL CONFIDENTIAL CONFIDENTIAL CONFIDENTIAL CONFIDENTIAL**

Week 1 – Introduction to OpenACC

Jeff Larkin, Senior DevTech Software Engineer, NVIDIA

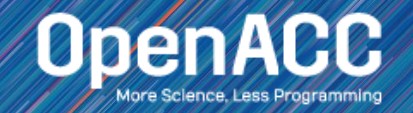

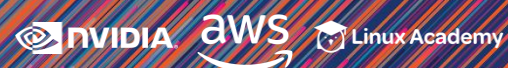

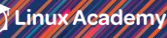

### ABOUT THIS COURSE

3 Part Introduction to OpenACC

- Week 1 Introduction to OpenACC
- Week 2 Data Management with OpenACC
- Week 3 Optimizations with OpenACC

Each week will have a corresponding lab, only an hour and a web browser is required

Please ask questions in the Q&A box, our TA's will answer as quickly as possible

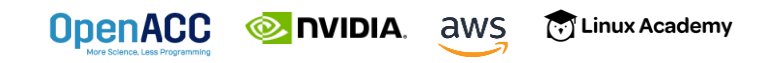

#### COURSE OBJECTIVE

# Enable *YOU* to accelerate *YOUR* applications with OpenACC.

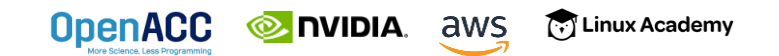

## WEEK 1 OUTLINE

Topics to be covered

- What is OpenACC and Why Should You Care?
- **Profile-driven Development**
- **First Steps with OpenACC**
- Week 1 Lab
- Where to Get Help

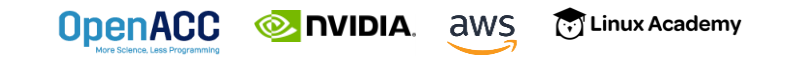

#### INTRODUCTION TO OPENACC

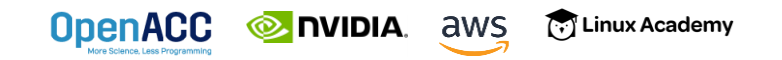

### 3 WAYS TO ACCELERATE APPLICATIONS

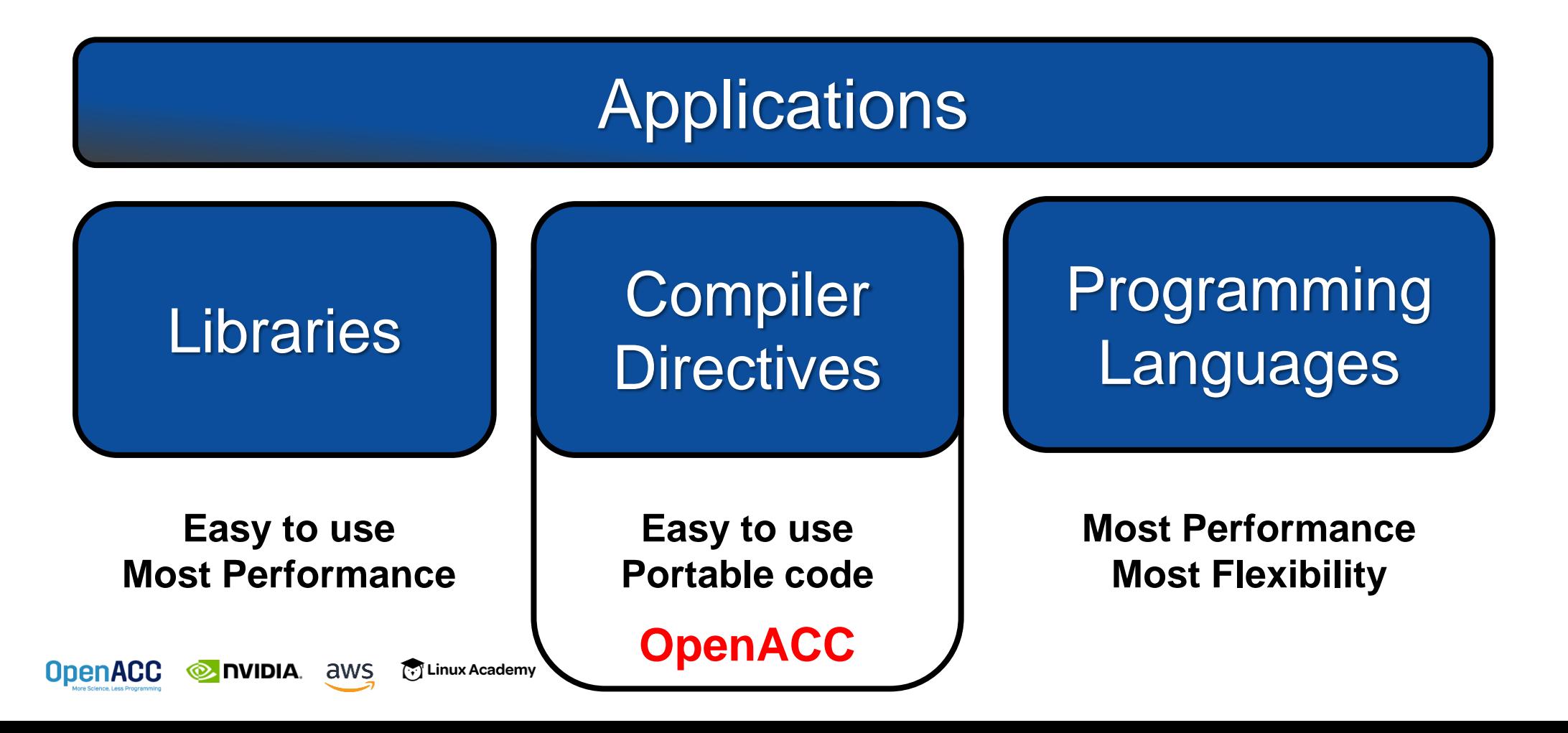

#### **OPENACC** IS…

a directives-based **parallel programming model**  designed for **performance** and **portability**. Add Simple Compiler Directive

 $main()$ { <serial code> #pragma acc kernels { <parallel code> } }

**OpenACC** 

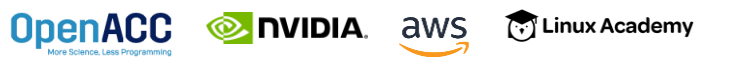

### OpenACC Directives

**OpenACC** 

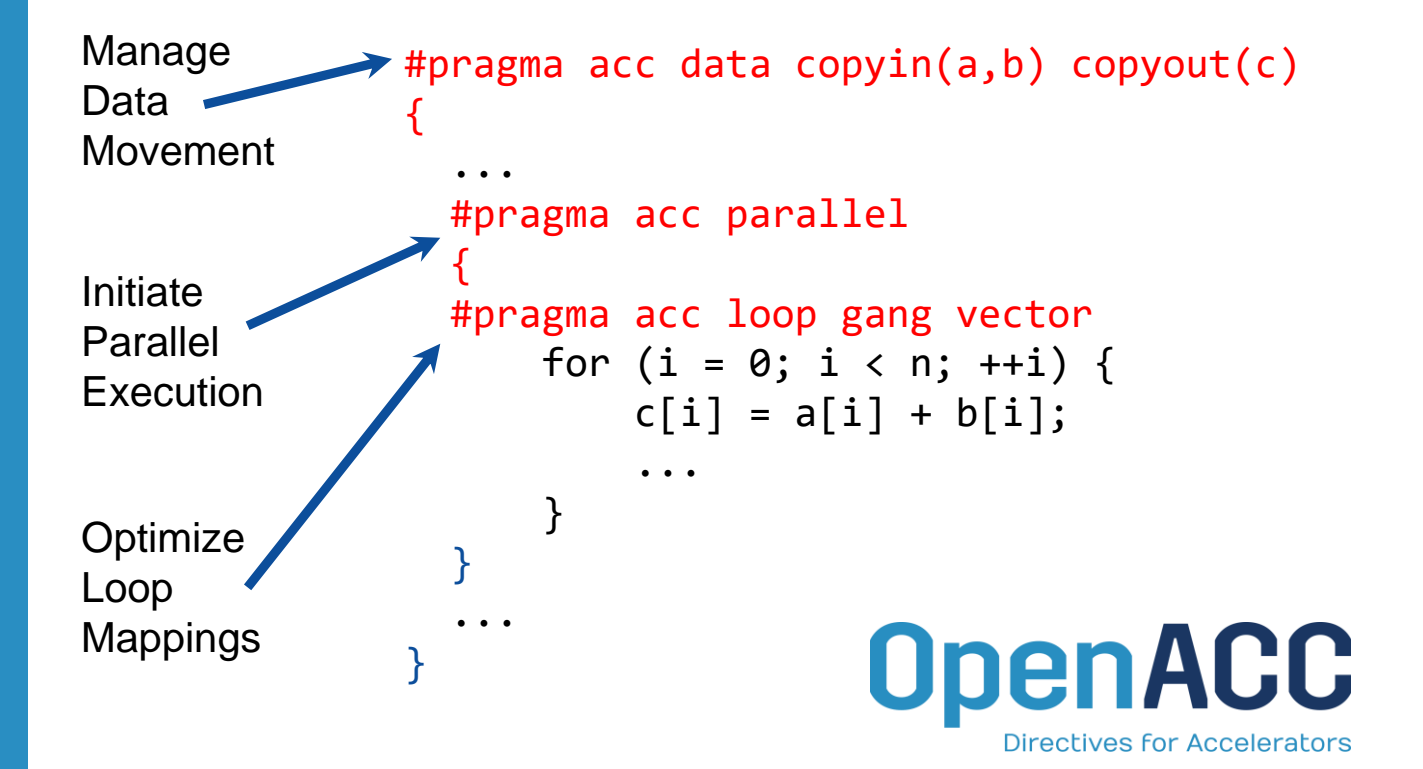

[.] Linux Academy

**NIDIA** aws

- Incremental
- Single source
- Interoperable
- Performance portable
- CPU, GPU, Manycore

- **Maintain existing** sequential code
- Add annotations to expose parallelism
- After verifying correctness, annotate more of the code

**NIDIA.** aws

[.] Linux Academy

**OpenACC** 

#### Incremental **Single Source**

- Rebuild the same code on multiple architectures
- Compiler determines how to parallelize for the desired machine
- Sequential code is maintained

#### Low Learning Curve

- OpenACC is meant to be easy to use, and easy to learn
- Programmer remains in familiar C, C++, or Fortran
- No reason to learn low-level details of the hardware.

**Incremental** 

- **Maintain existing** sequential code
- Add annotations to expose parallelism
- After verifying correctness, annotate more of the code

**NIDIA** aws

[.] Linux Academy

**OpenACC** 

```
for( i = 0; i < N; i++)\{< loop code >
< loop code >}
for( i = 0; i < N; i++ )
\{< loop code >
}
   Enhance Sequential Code
#pragma acc parallel loop
#pragma acc parallel loop
    < loop code >Begin with a working 
                                       sequential code.
                                  Parallelize it with OpenACC.
                                    Rerun the code to verify 
                                       correctness and 
                                         performance
```
POWER Sunway x86 CPU AMD GPU NVIDIA GPU PEZY-SC **Supported Platforms**

**NIDIA** aws

[.] Linux Academy

**OpenACC** 

#### Single Source Rebuild the same code on multiple architectures Compiler determines how to parallelize for the desired machine Sequential code is maintained ... }

The compiler can **ignore** your OpenACC code additions, so the same code can be used for **parallel** or **sequential** execution.

```
int main(){
  for(int i = 0; i < N; i++)< loop code >
  #pragma acc parallel loop
```
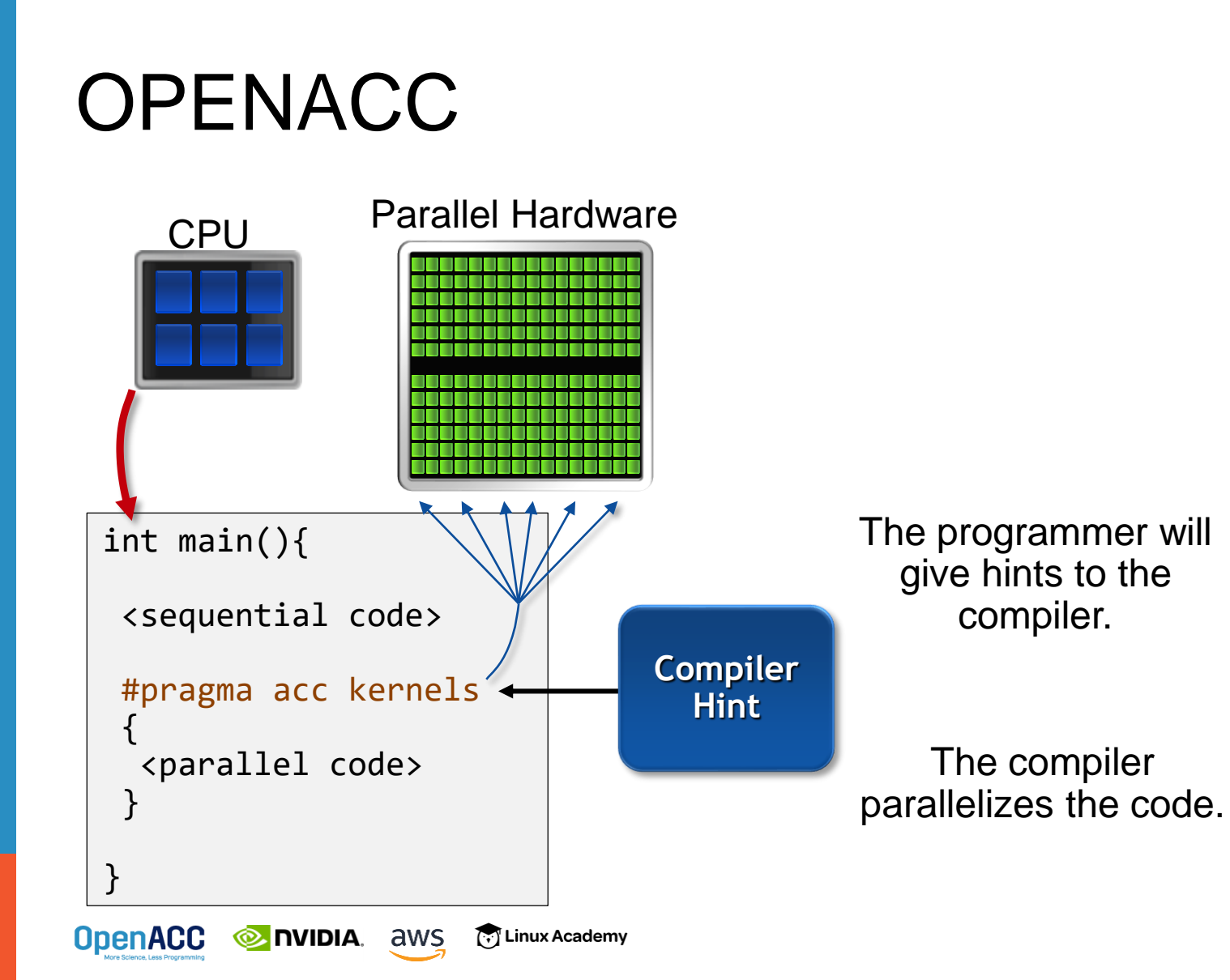

Low Learning Curve

OpenACC is meant to be easy to use, and easy to learn

**• Programmer remains** in familiar C, C++, or Fortran

■ No reason to learn low-level details of the hardware.

- **Maintain existing** sequential code
- Add annotations to expose parallelism
- After verifying correctness, annotate more of the code

**NIDIA.** aws

[.] Linux Academy

**OpenACC** 

#### Incremental **Single Source**

- Rebuild the same code on multiple architectures
- Compiler determines how to parallelize for the desired machine
- Sequential code is maintained

#### Low Learning Curve

- OpenACC is meant to be easy to use, and easy to learn
- Programmer remains in familiar C, C++, or Fortran
- No reason to learn low-level details of the hardware.

## DIRECTIVE-BASED HPC PROGRAMMING

#### Who's Using OpenACC

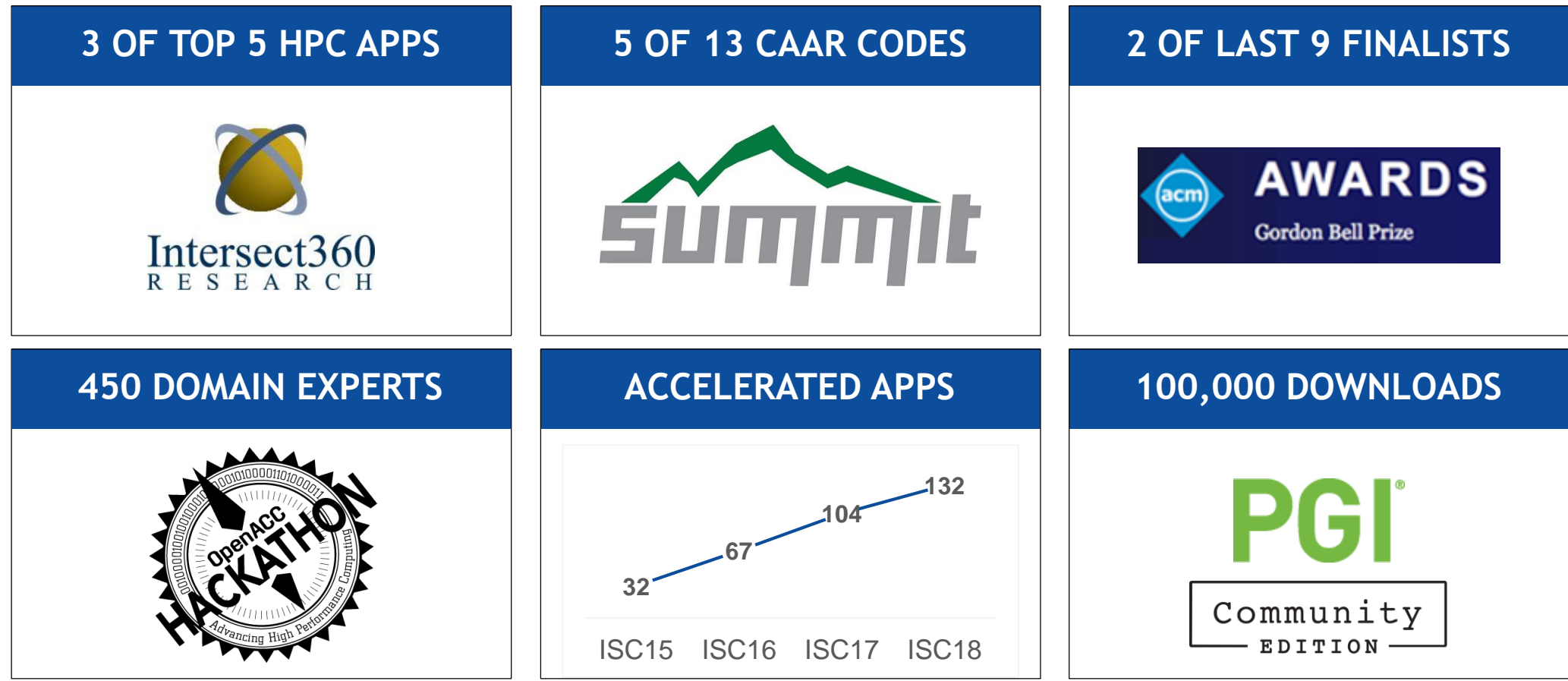

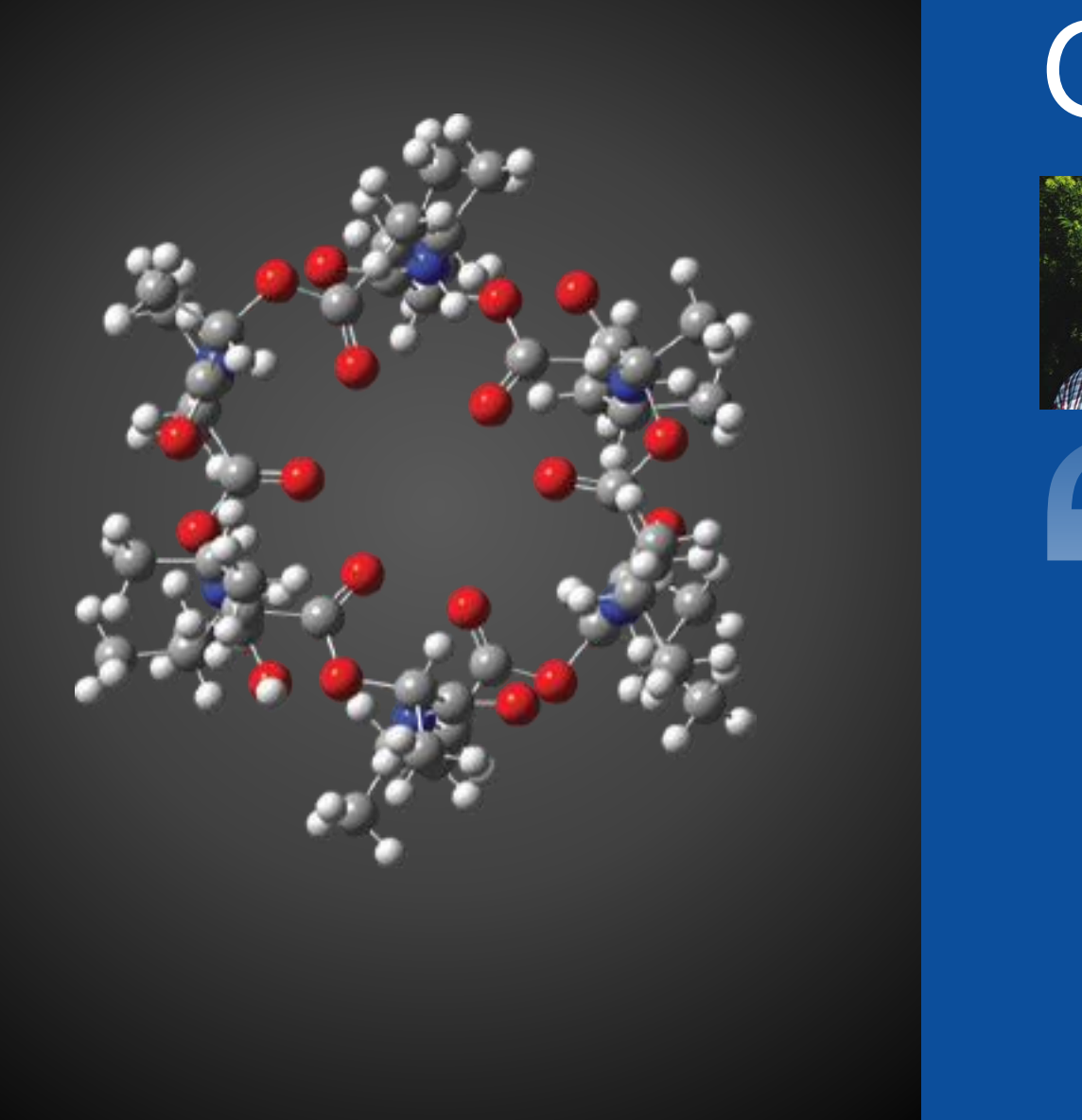

# GAUSSIAN 16

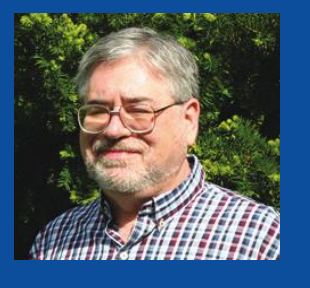

%GPUCPU= 0 - 7 = 0 - 7 *Use GPUs 0-7 with CPUs 0-7 as their controllers.*

Detailed information is available on **our website**.

Mike Frisch, Ph.D. President and CEO Gaussian, Inc.

Using OpenACC allowed us to continue **Example 2** development of our fundamental algorithms and software capabilities simultaneously with the GPU-related work. In the end, we could use the *Gaussian is and register* same code base for SMP, cluster/ network and GPU parallelism. PGI's compilers were essential to the success of our efforts. *the properties of their respective holders. Specif cations subject to change without notice.*

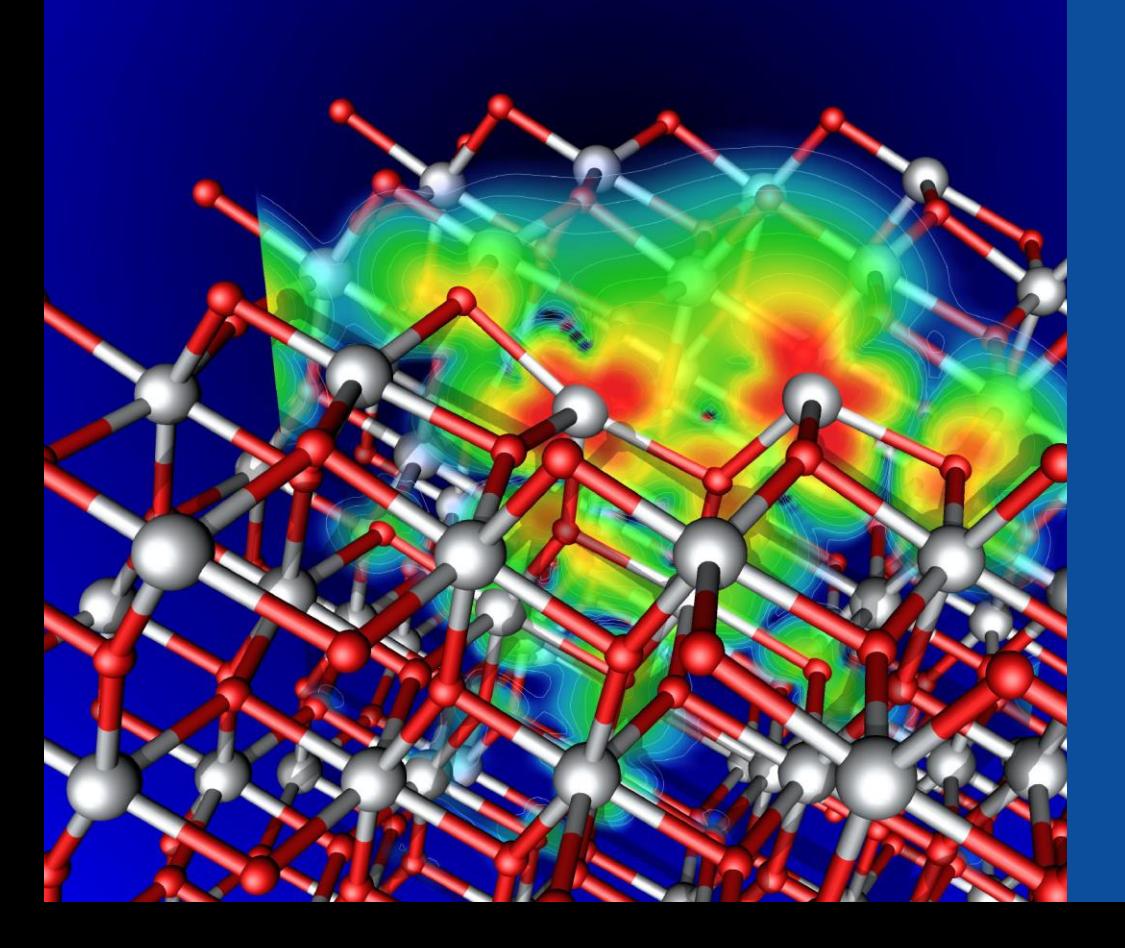

## VASP

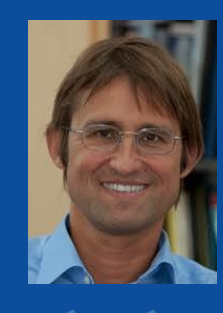

Prof. Georg Kresse Computational Materials Physics University of Vienna

For VASP, OpenACC is *the* way forward for GPU acceleration. Performance is similar and in some cases better than CUDA C, and OpenACC dramatically decreases GPU development and maintenance efforts. We're excited to collaborate with NVIDIA and PGI as an early adopter of CUDA Unified Memory.

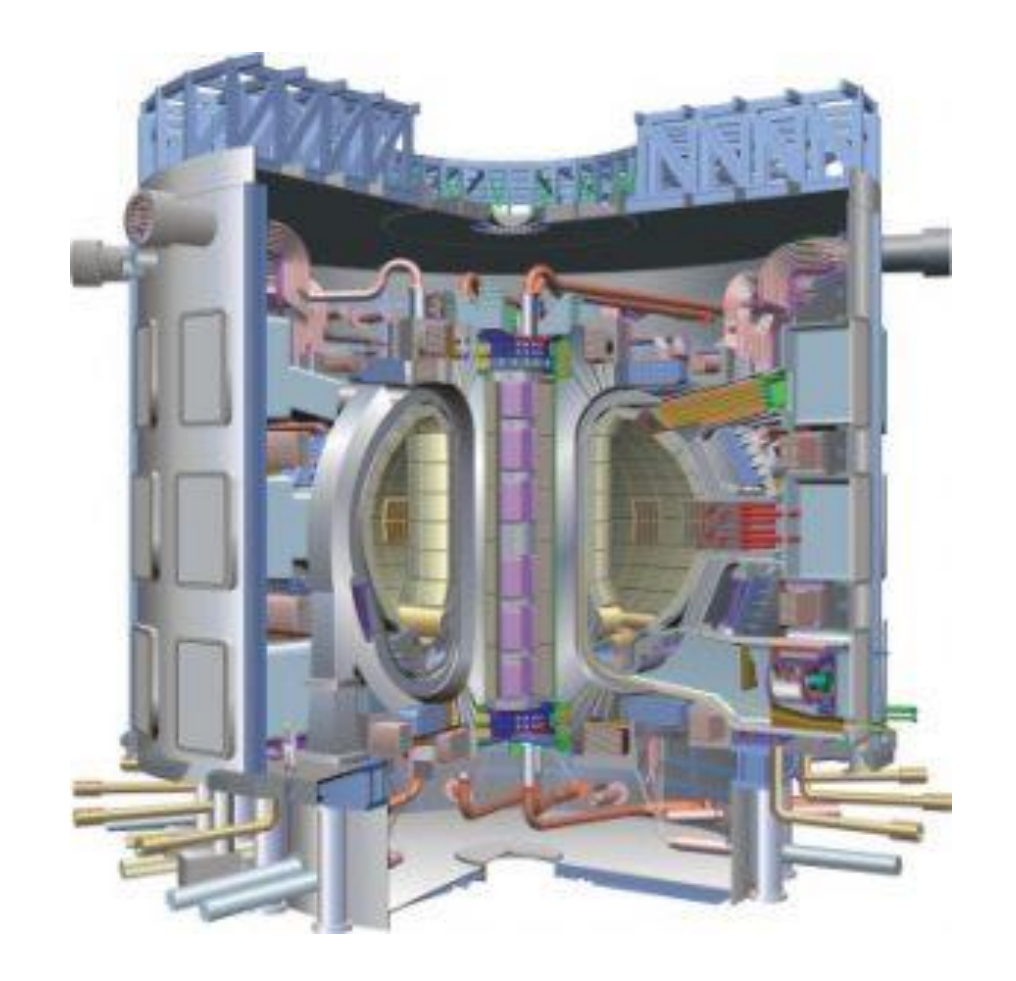

**EX NVIDIA.** aws

[...] Linux Academy

**OpenACC** 

# **GTC**

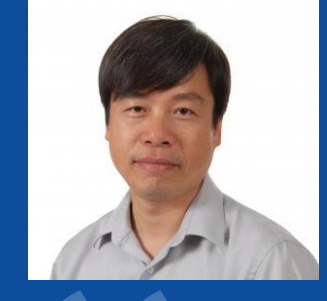

Zhihong Lin Professor and Principal Investigator UC Irvine

Using OpenACC our scientists were able to achieve the acceleration needed for integrated fusion simulation with a minimum investment of time and effort in learning to program GPUs.

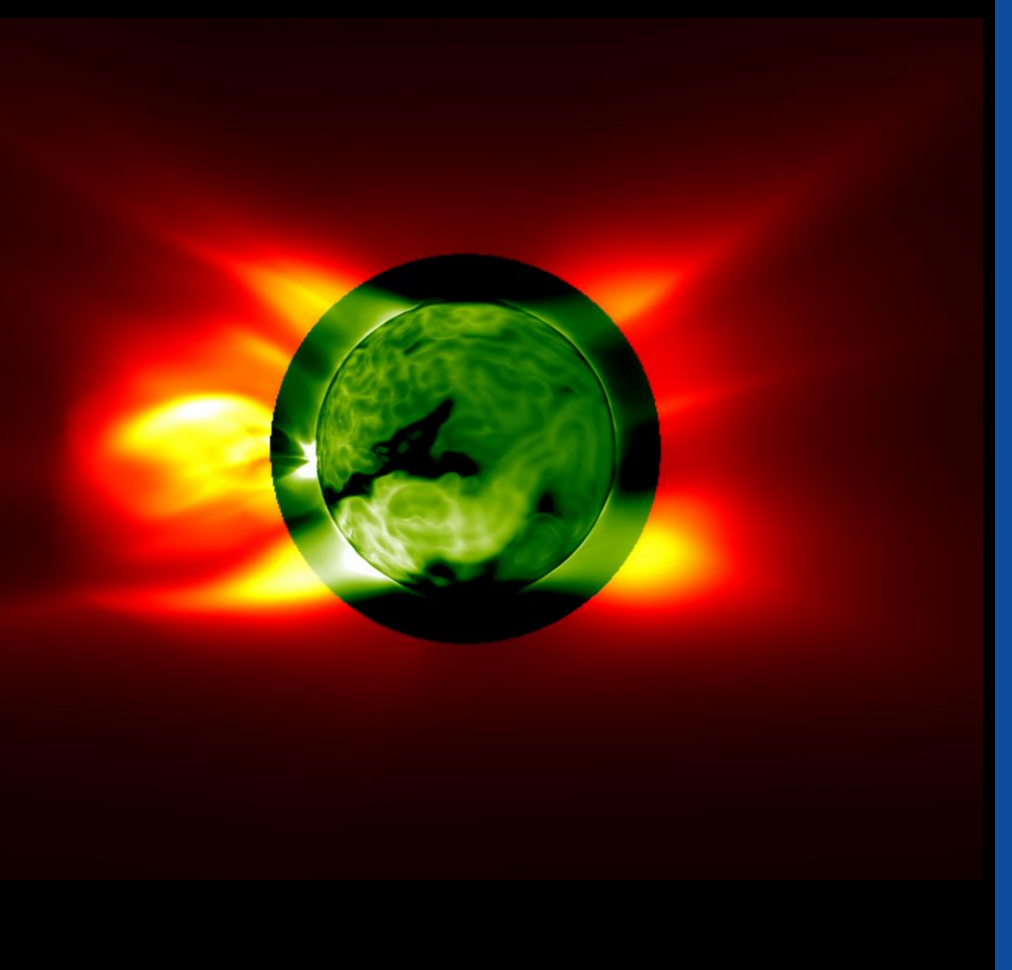

# MAS

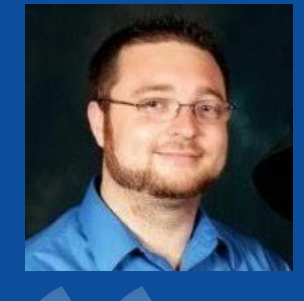

Ronald M. Caplan Computational Scientist Predictive Science Inc.

Adding OpenACC into MAS has given us the ability to migrate medium-sized simulations from a multi-node CPU cluster to a single multi-GPU server. The implementation yielded a portable single-source code for both CPU and GPU runs. Future work will add OpenACC to the remaining model features, enabling GPU-accelerated realistic solar storm modeling.

https://devblogs.nvidia.com/solar-storm-modeling-gpu-openacc/

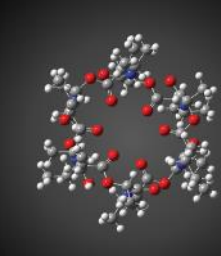

#### **GAUSSIAN 16**

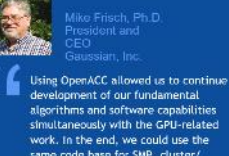

The CAAR project provided us with

early access to Summit hardware and

access to PGI compiler experts. Both

of these were critical to our success.

PGI's OpenACC support remains the

much more intrusive programming

model approaches.

best available and is competitive with

v of Illinois

Due to Amdahl's law, we need to port

going to speed it up. But the sheer

number of routines poses a chattenge.

OpenACC directives give us a low-cost

approach to getting at least some speed-

up out of these second-tier routines. In

because with the current algorithms, GPU performance is bandwidth-bound.

many cases it's completely sufficient

more parts of our code to the GPU if we're

胃胃

E3SM

**VMD** 

same code base for SMP, cluster/ network and GPU parallelism. PGI's compilers were essential to the success of our efforts.

Image condexy, ANSYS

We've effectively used OpenACC for heterogeneous computing in ANSYS Fluent with impressive performance. We're now applying this work to more of our models and new platforms.

**ANSYS FLUENT** 

#### **NUMECA FINE/Open**

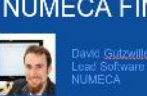

Parting our unstructured C++ CFD solver FINE/Open to GPUs using OpenACC would have been impossible two or three years ago, but OpenACC has developed enough that we're now getting some really good results.

were able to achieve the acceleration needed for

#### **SYNOPSYS**

**VASP** 

Using OpenACC, we've GPU-

For VASP, OpenACC is the way

forward for GPU acceleration.

cases better than CUDA C, and

OpenACC dramatically decreases

with NVIDIA and PGI as an early

adopter of CUDA Unified Memory.

**GPU** development and maintenance

efforts. We're excited to collaborate

Performance is similar and in some

accelerated the Synopsys TCAD Sentaurus Device EMW simulator to speed up optical simulations of image sensors. GPUs are key to improving simulation throughput in the design of advanced image sensors.

Image courtesy: NCAR

#### COSMO

OpenACC made it practical to develop for GPU-based hardware while retaining a single source for almost all the COSMO physics code.

"

#### **MPAS-A**

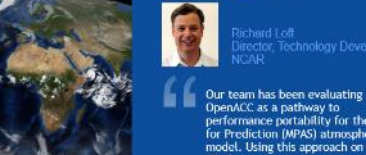

OpenACC as a pathway to<br>performance portability for the Model<br>for Prediction (MPAS) atmospheric model. Using this approach on the MPAS dynamical core, we have achieved performance on a single P100 GPU equivalent to 2.7 dual socketed Intel Xeon nodes on our new Cheyenne supercomputer.

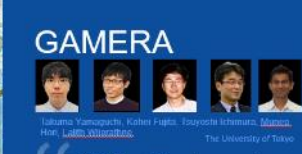

With OpenACC and a compute node based on NVIDIA's Tesla P100 GPU, we achieved more than a 14X speed up over a K Computer node running our earthquake disaster simulation code

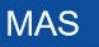

Adding OpenACC into MAS has given us the ability to migrate medium-sized simulations from a multi-node CPU cluster to a single multi-GPU server. The implementation yielded a portable single-source code for both CPU and GPU runs. Future work will add OpenACC to the remaining model features, enabling GPU accelerated realistic solar storm modeling.

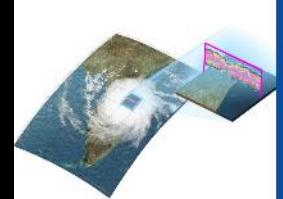

Amage cosmitter Oak Ridge Mational Estimatory

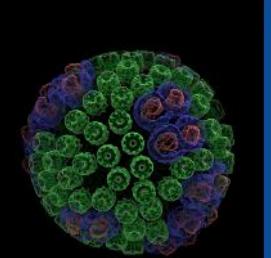

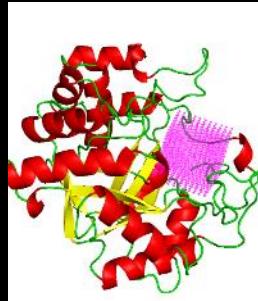

#### **SANJEEVINI**

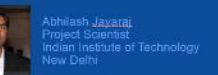

In an academic environment maintenance and speedup of existing codes is a tedious task. OpenACC provides a great platform for computational scientists to accomplish both tasks without involving a lot of efforts or manpower in speeding up the entire computational task.

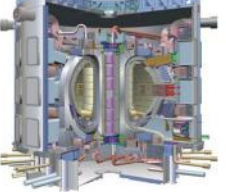

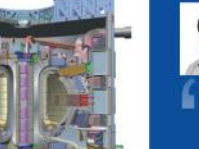

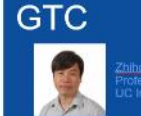

Using OpenACC our scientists integrated fusion simulation with a minimum investment of time and effort in learning to program GPUs.

#### **IBM-CFD**

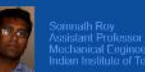

DoenACC can prove to be a handy tool for computational engineers and researchers to obtain fast solution of non-linear dynamics problem. In immersed boundary incompressible CFD, we have obtained order of magnitude reduction in computing time by porting several components of our legacy codes to GPU.<br>Especially the routines involving search algorithm and matrix solvers have been well-accelerated to improve the overall scalability of the code.

#### **OpenACC** More Science, Less Programming

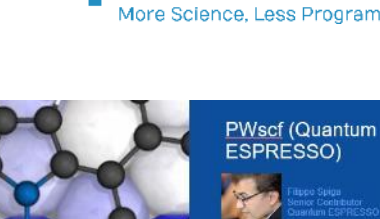

CUDA Fortran gives us the full performance potential of the CUDA<br>programming model and NVIDIA GPUs. While leveraging the potential of explicit data movement, ISCUF KERNELS directives give us productivity and

of both worlds

source code maintainability. It's the best

#### OPENACC SYNTAX

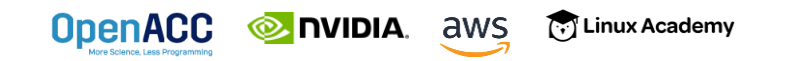

## OPENACC SYNTAX

Syntax for using OpenACC directives in code

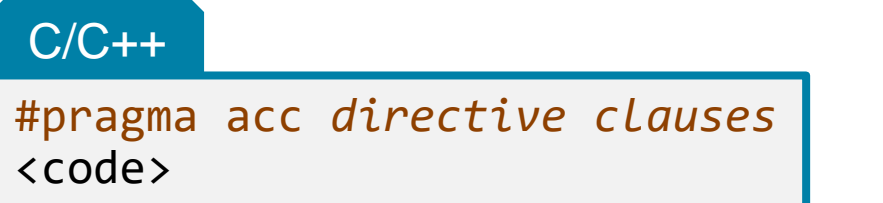

**OpenACC © nvibia.** aws

Fortran

!\$acc *directive clauses* scode></code>

- A *pragma* in C/C++ gives instructions to the compiler on how to compile the code. Compilers that do not understand a particular pragma can freely ignore it.
- A *directive* in Fortran is a specially formatted comment that likewise instructions the compiler in it compilation of the code and can be freely ignored.
- "acc" informs the compiler that what will come is an OpenACC directive
- *Directives* are commands in OpenACC for altering our code.
- Clauses are specifiers or additions to directives.

**हिंदी Linux Academy** 

#### EXAMPLE CODE

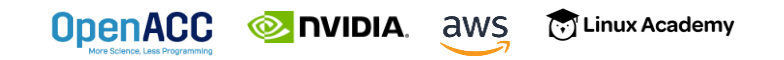

## LAPLACE HEAT TRANSFER

We will observe a simple simulation of heat distributing across a metal plate.

We will apply a consistent heat to the top of the plate.

Then, we will simulate the heat distributing across the plate.

[...] Linux Academy

**EXAMPLE DIVIDIA.** aws

**OpenACC** 

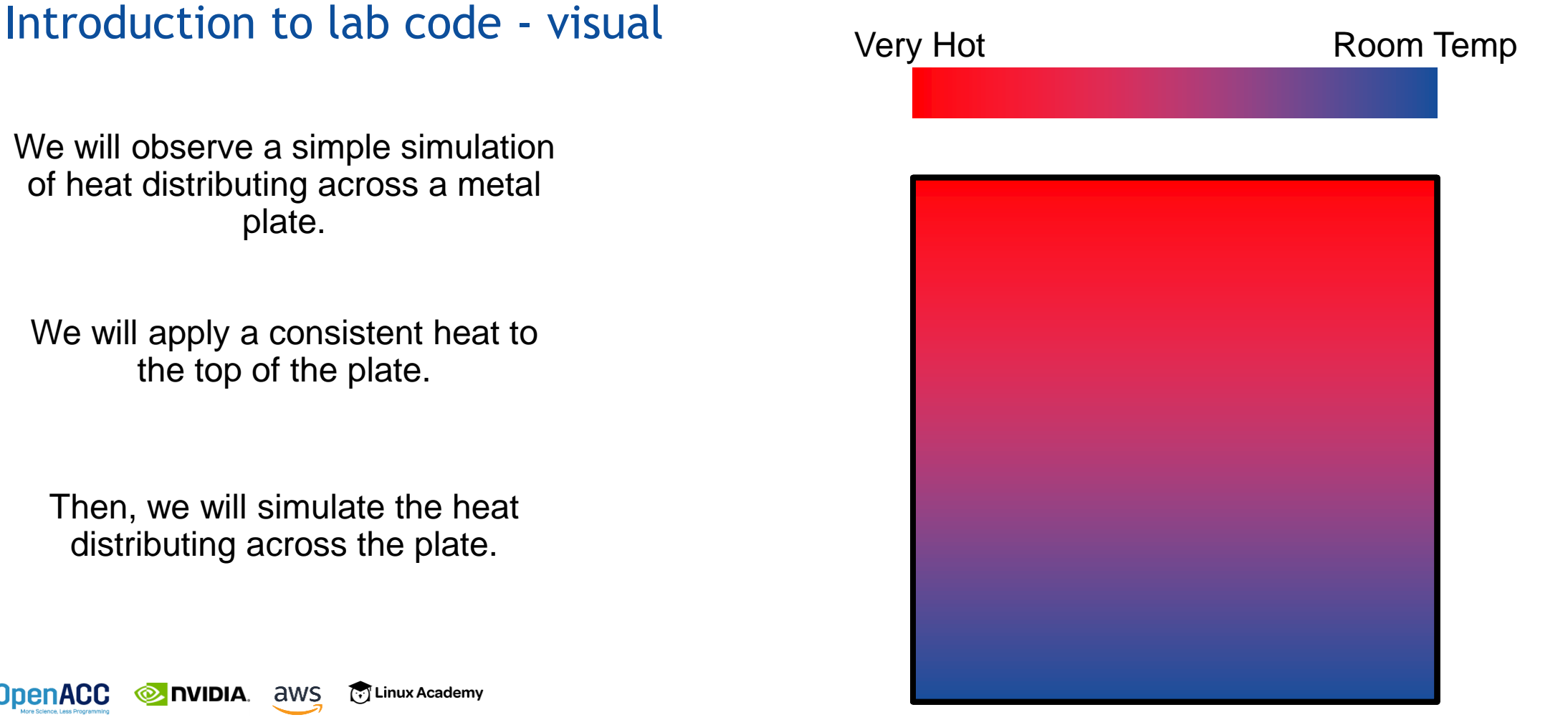

### EXAMPLE: JACOBI ITERATION

- Iteratively converges to correct value (e.g. Temperature), by computing new values at each point from the average of neighboring points.
- Common, useful algorithm

**Example:** Solve Laplace equation in 2D: 
$$
\nabla^2 f(x, y) = 0
$$
  
\nA(i,j+1)  
\nA(i,j)  
\nA(i,j)  
\n
$$
A(i+1,j)
$$
\n
$$
A(i,j) = \frac{A_k(i-1,j) + A_k(i+1,j) + A_k(i,j-1) + A_k(i,j+1)}{A(j,j-1)}
$$

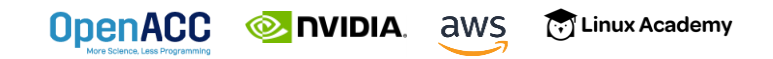

#### JACOBI ITERATION: C CODE

```
while ( err > tol &\& iter \lt iter max ) {
  err=0.0;
```

```
for( int j = 1; j < n-1; j++) {
  for(int i = 1; i < m-1; i++) {
```

```
Anew[j][i] = 0.25 * (A[j][i+1] + A[j][i-1] +
                     A[j-1][i] + A[j+1][i]);
```

```
err = max(err, abs(Anew[j][i] - A[j][i]));
}
```

```
for( int j = 1; j < n-1; j++) {
 for( int i = 1; i < m-1; i++ ) {
   A[j][i] = Anew[j][i];}
}
```
**iter++; EXECUTE: ANS }** [.] Linux Academy

**}**

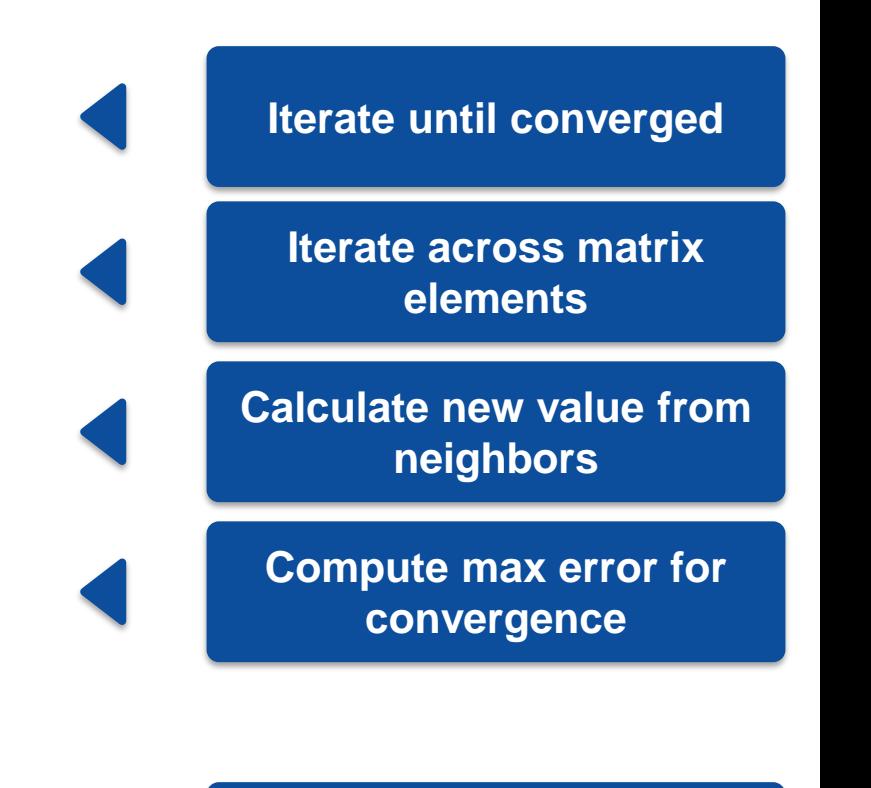

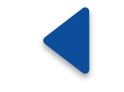

**Swap input/output arrays**

#### PROFILE-DRIVEN DEVELOPMENT

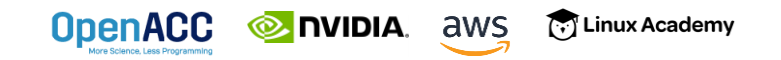

### OPENACC DEVELOPMENT CYCLE

- **EXAURIZE** your code to determine most likely places needing parallelization or optimization.
- **Parallelize** your code by starting with the most time consuming parts and check for correctness.

[.] Linux Academy

**• Optimize** your code to improve observed speed-up from parallelization.

**EXAMPLE AWS** 

**OpenACC** 

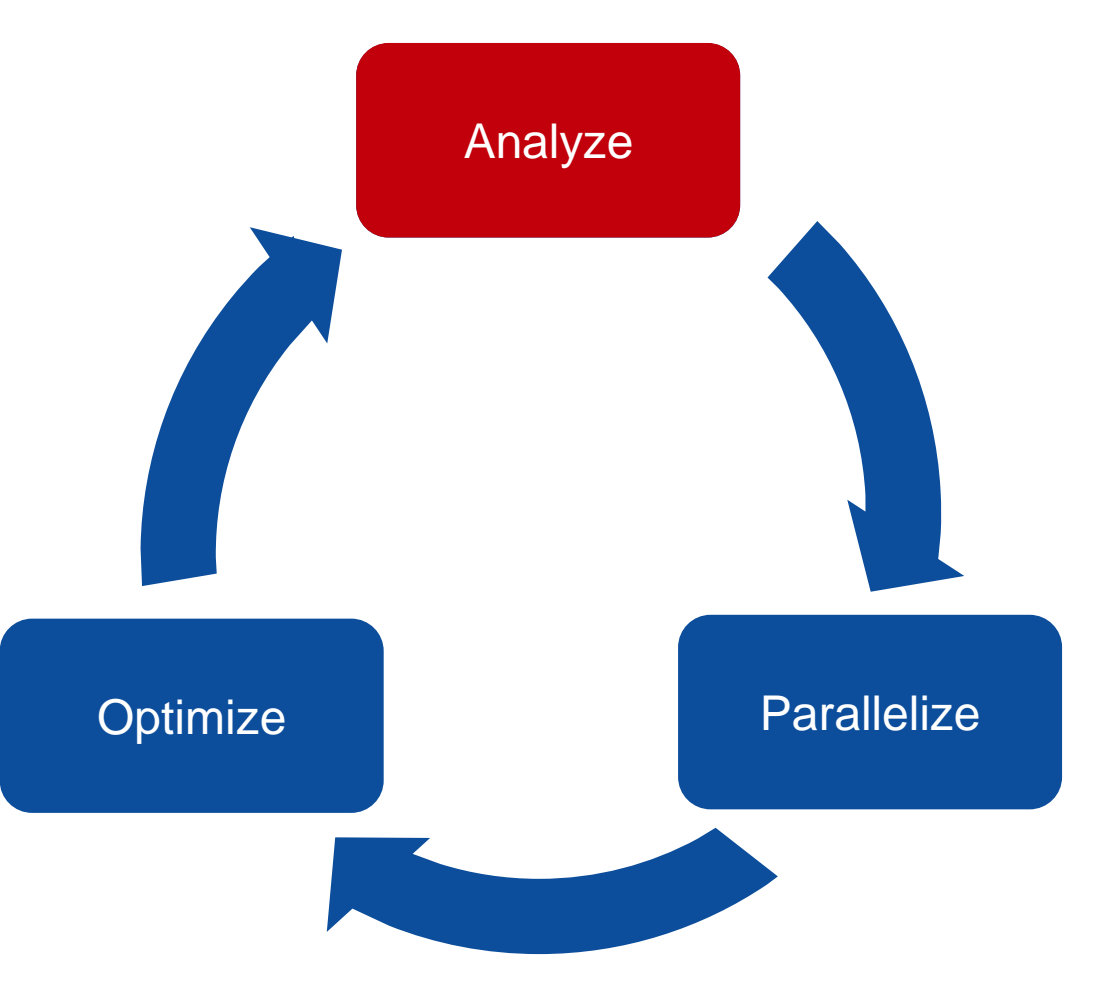

### PROFILING SEQUENTIAL CODE

#### Profile Your Code

Obtain detailed information about how the code ran.

This can include information such as:

■ Total runtime

**OpenACC** 

- Runtime of individual routines
- Hardware counters

Identify the portions of code that took the longest to run. We want to focus on these "hotspots" when parallelizing.

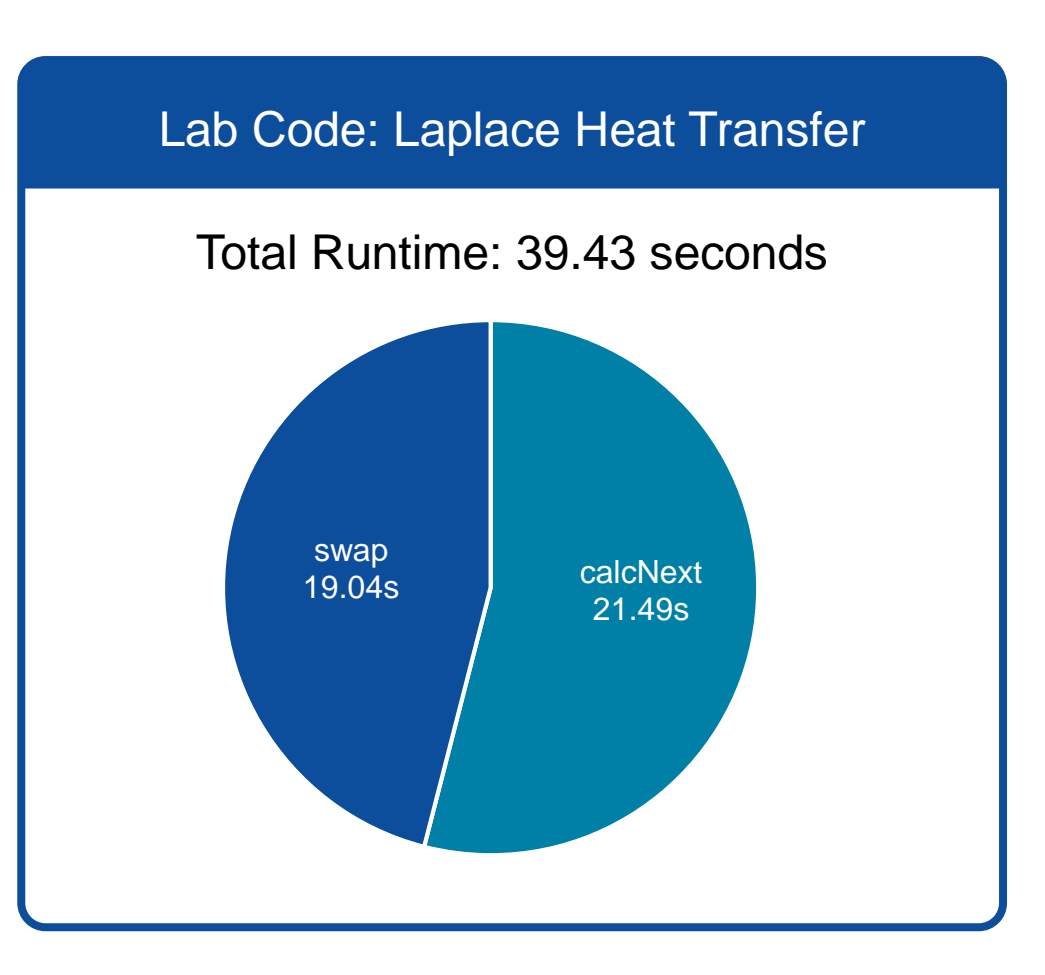

# PROFILING SEQUENTIAL CODE

#### First sight when using PGPROF

- Profiling a simple, sequential code
- Our sequential program will on run on the CPU
- $\blacksquare$  To view information about how our code ran, we should select the "CPU Details" tab

 $\binom{1}{k}$  Linux Academy

**NIDIA** aws

**OpenACC** 

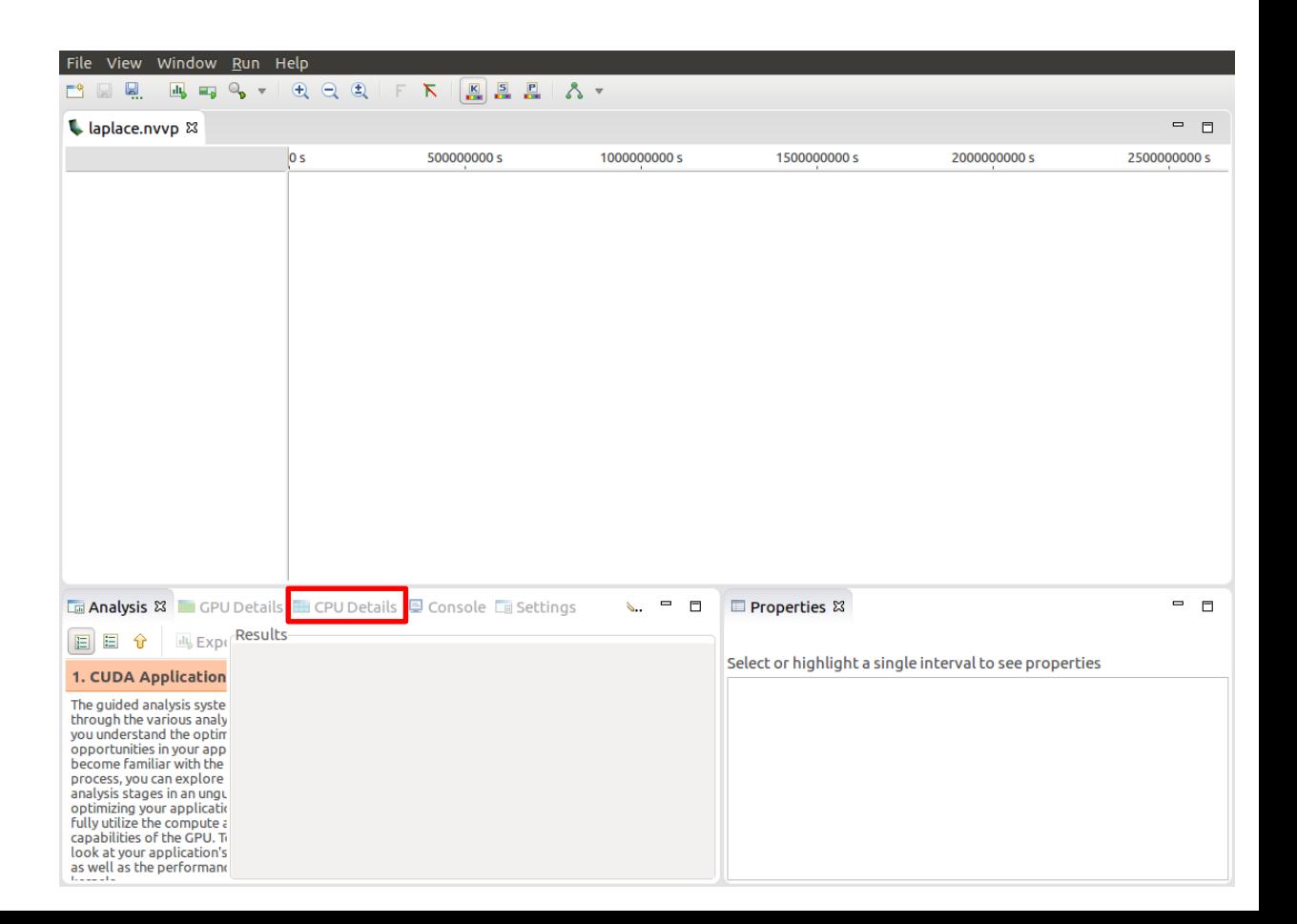

#### PROFILING SEQUENTIAL CODE CPU Details

- Within the "CPU Details" tab, we can see the various parts of our code, and how long they took to run
- $\blacksquare$  We can reorganize this info using the three options in the top-right portion of the tab
- We will expand this information, and see more details about our code

**हिंदी Linux Academy** 

**E** nvidia. aws

**OpenACC** 

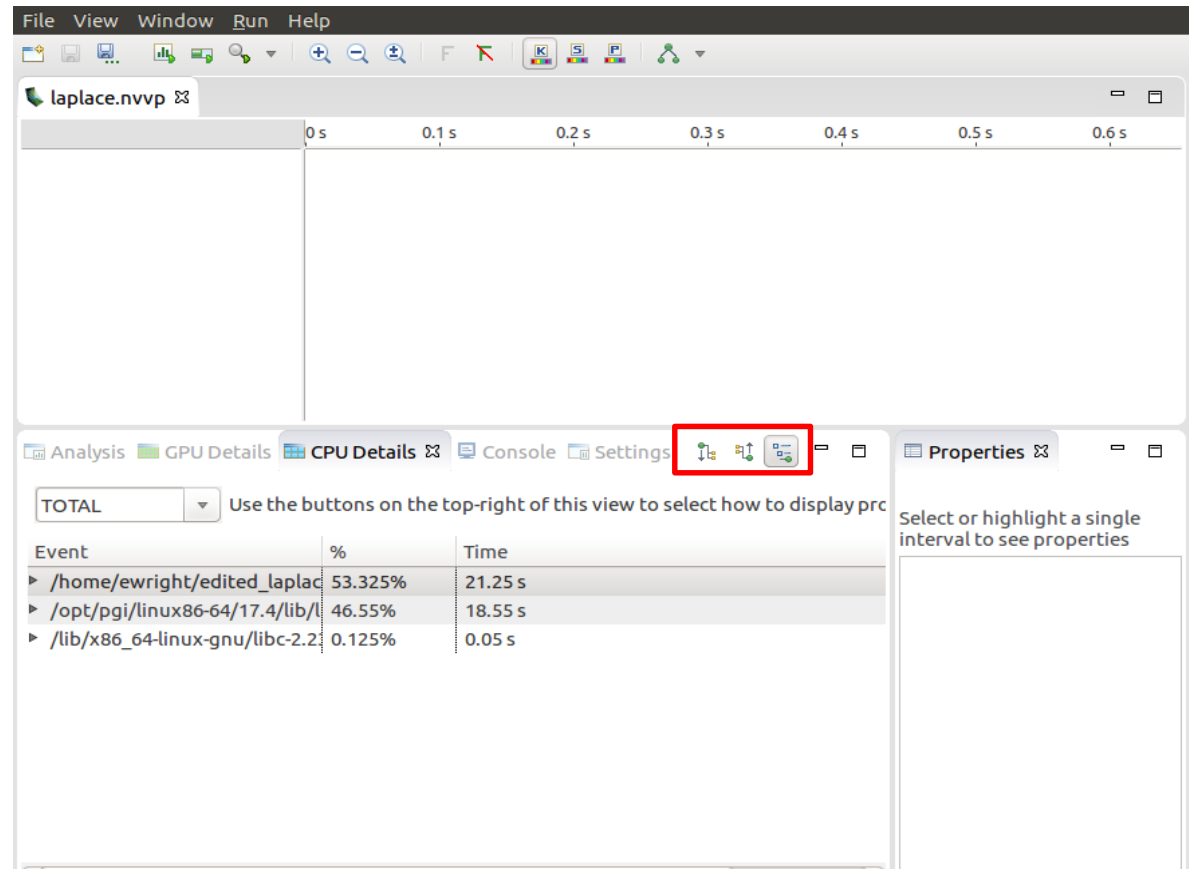

#### PROFILING SEQUENTIAL CODE CPU Details

- $\blacksquare$  We can see that there are two places that our code is spending most of its time
- 21.49 seconds in the "calcNext" function
- 19.04 seconds in a memcpy function

**EXAMPLE ANS** 

**OpenACC** 

■ The c\_mcopy8 that we see is actually a compiler optimization that is being applied to our "swap" function

[7] Linux Academy

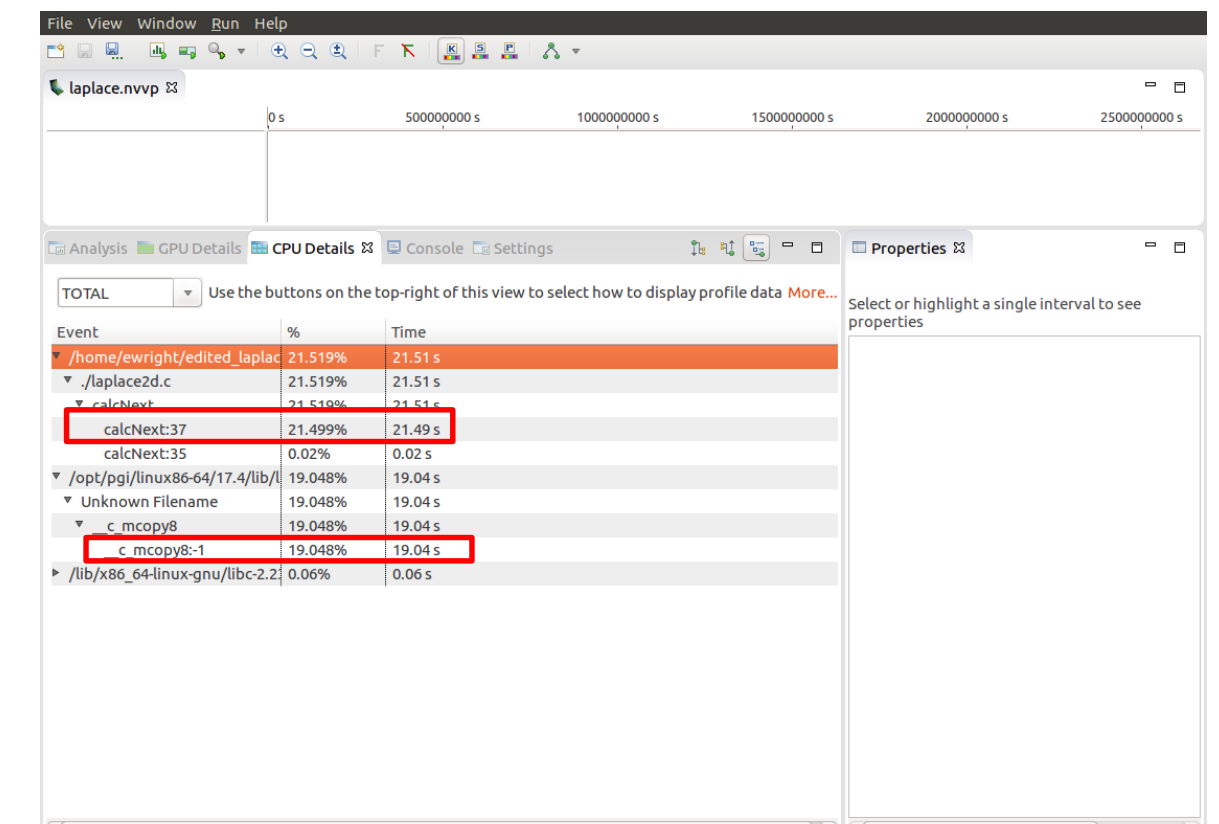

#### PROFILING SEQUENTIAL CODE PGPROF

- $\blacksquare$  We are also able to select the different elements in the CPU Details by double-clicking to open the associated source code
- $\blacksquare$  Here we have selected the "calcNext:37" element, which opened up our code to show the exact line (line 37) that is associated with that element

aws

NIDIA.

**OpenACO** 

[.] Linux Academy

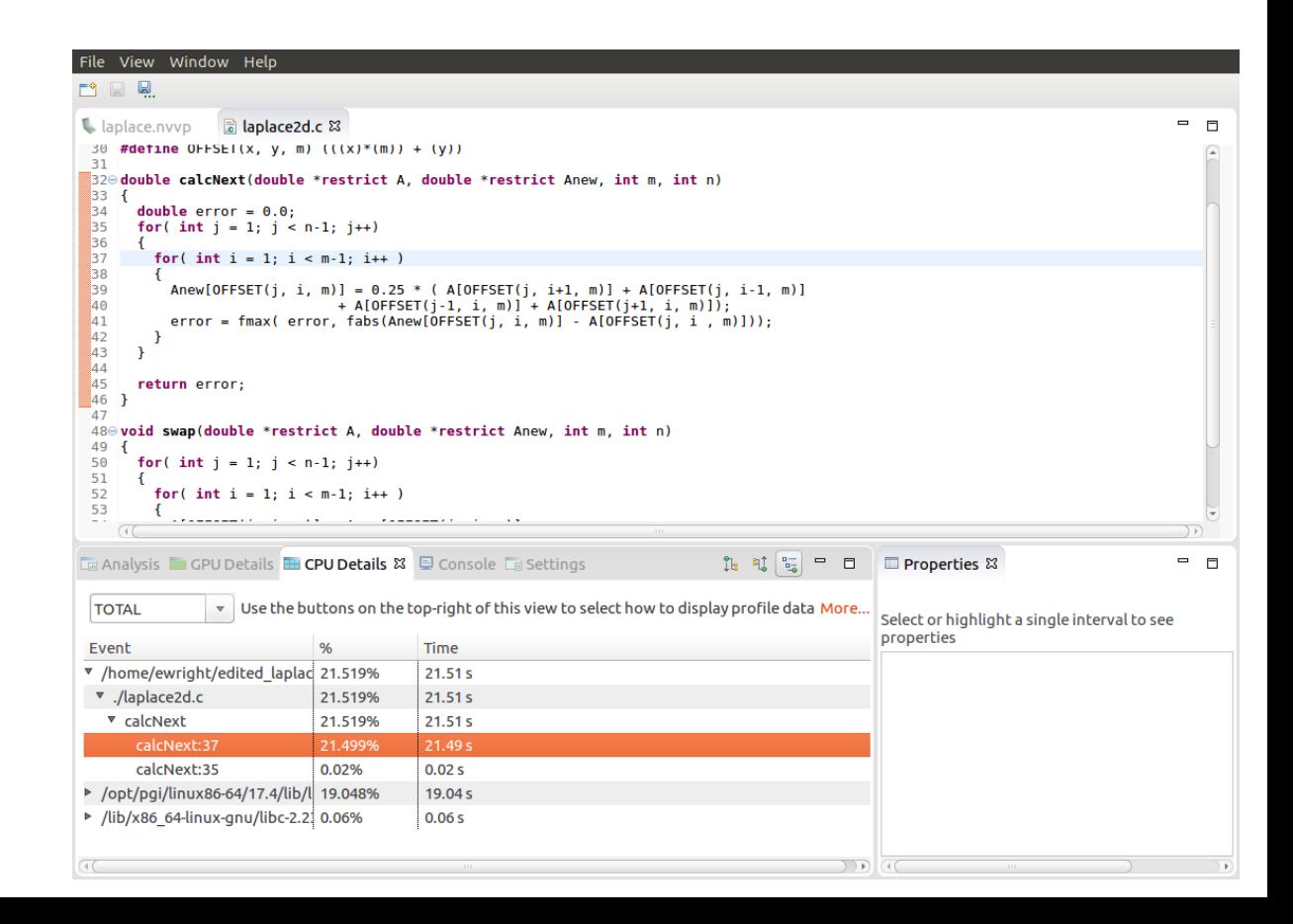

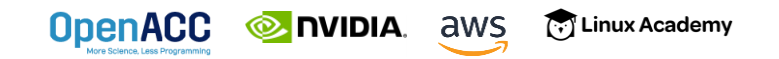

#### Expressing parallelism

**EXAMPLE AWS** 

#pragma acc parallel {

}

**OpenACC** 

When encountering the *parallel* directive, the compiler will generate *1 or more parallel gangs*, which execute redundantly.

[.] Linux Academy

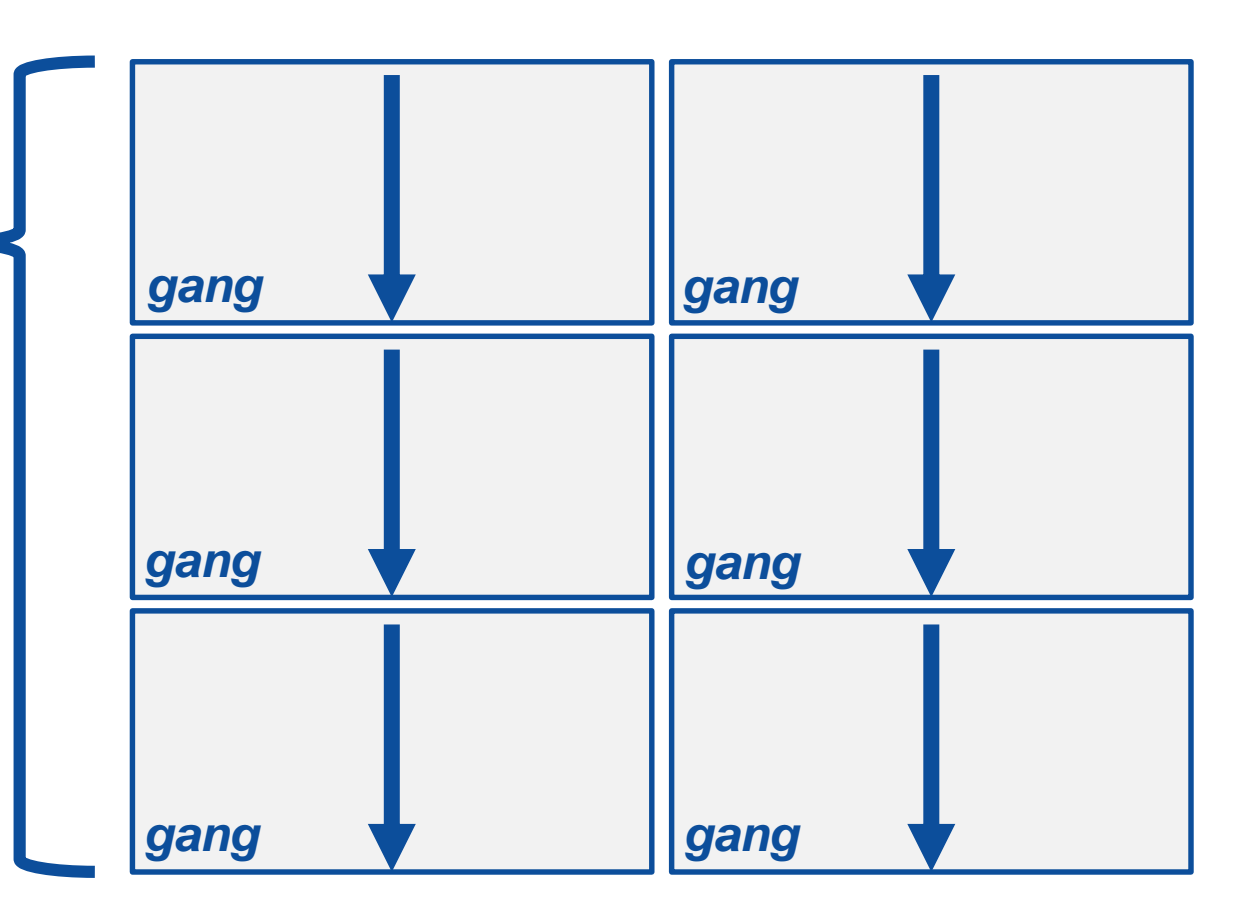

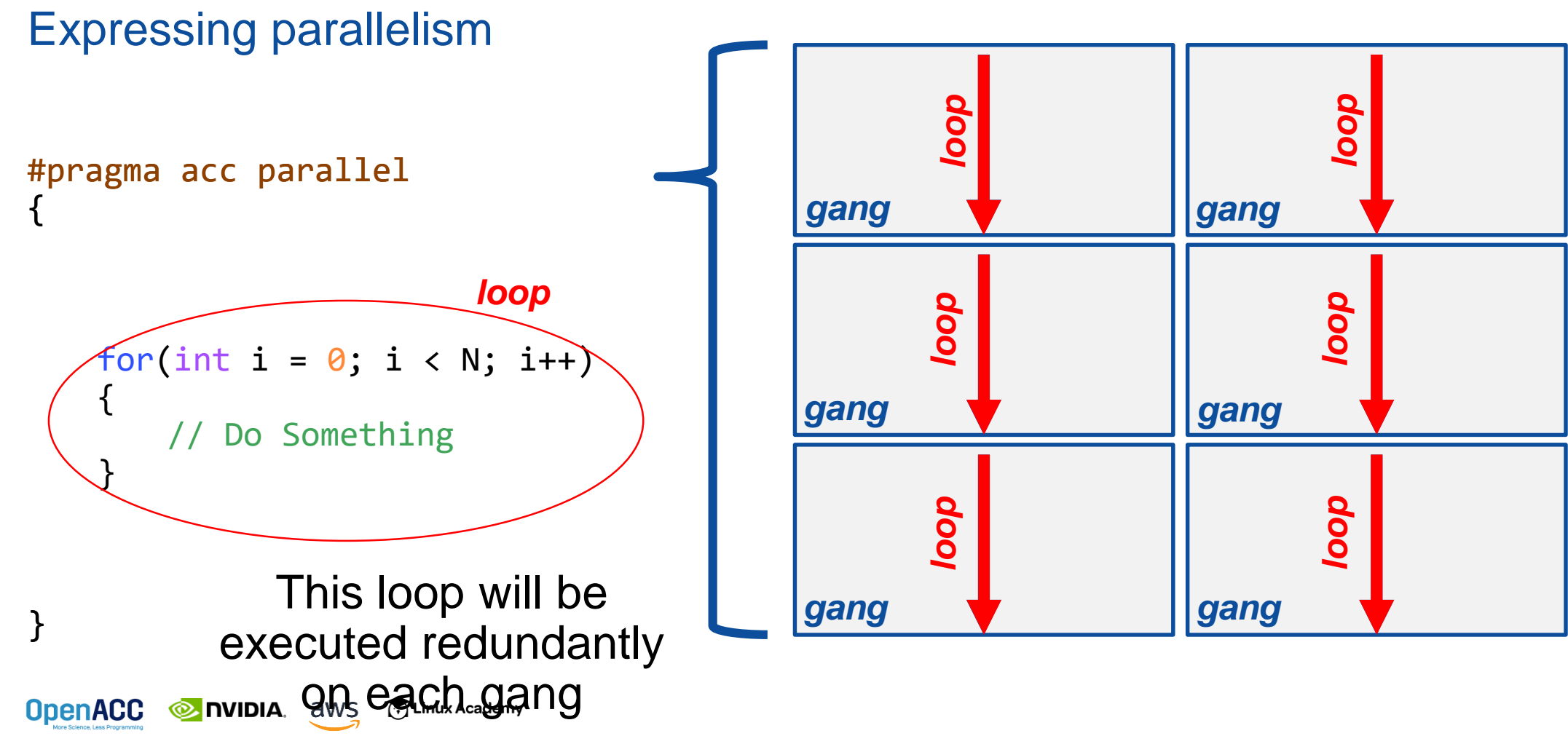

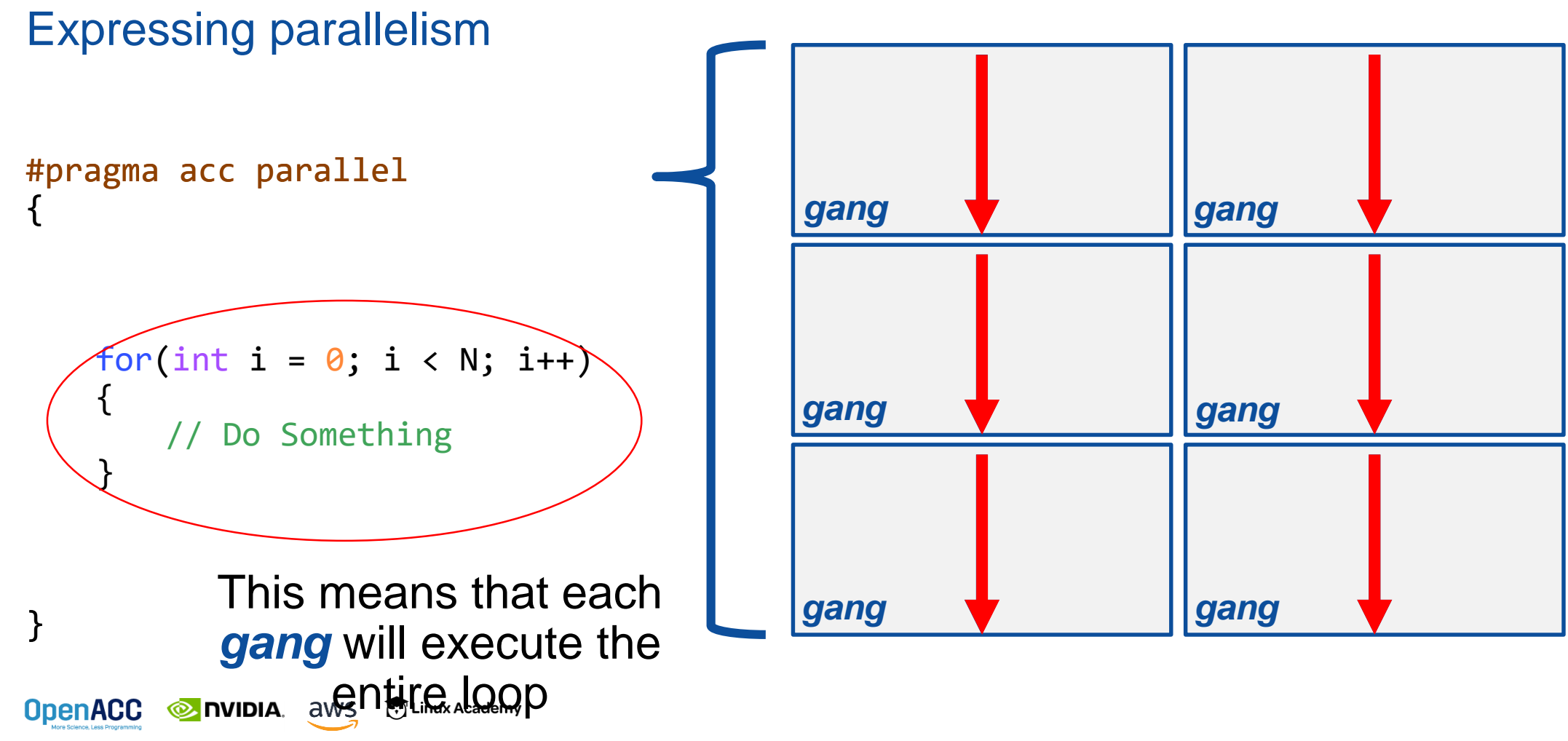

Parallelizing a single loop

#### $\overline{C/C}$ ++

```
#pragma acc parallel
{
 #pragma acc loop
 for(int i = 0; j < N; i++)a[i] = 0;}
```
#### **Fortran**

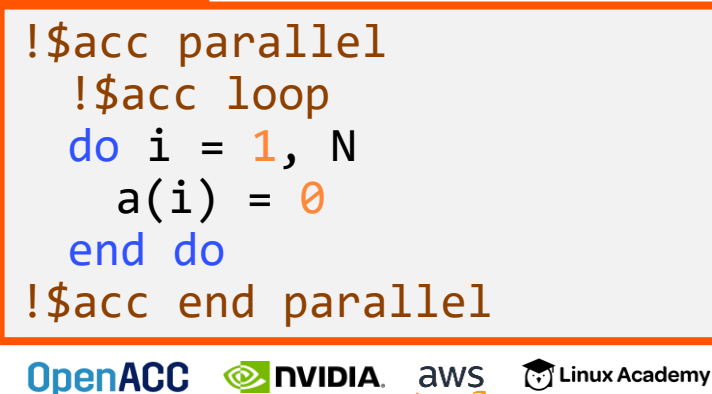

- Use a **parallel** directive to mark a region of code where you want parallel execution to occur
- $\blacksquare$  This parallel region is marked by curly braces in C/C++ or a start and end directive in Fortran
- The **loop** directive is used to instruct the compiler to parallelize the iterations of the next loop to run across the parallel gangs

Parallelizing a single loop

#### C/C++

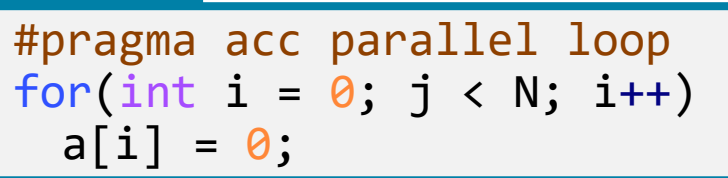

#### **Fortran**

**OpenACC** 

!\$acc parallel loop  $do$   $i = 1, N$  $a(i) = 0$ end do

**EXEMPLE DESCRIPTION** aws

[.] Linux Academy

- $\blacksquare$  This pattern is so common that you can do all of this in a single line of code
- $\blacksquare$  In this example, the parallel loop directive applies to the next loop
- $\blacksquare$  This directive both marks the region for parallel execution and distributes the iterations of the loop.
- When applied to a loop with a data dependency, parallel loop may produce incorrect results

**OpenACC** 

**EXECUTE: A PROPERTY OF ST** 

**Co** Linux Academy

#### #pragma acc parallel { for(int  $i = 0$ ;  $i < N$ ;  $i++$ ) { // Do Something } } Expressing parallelism #pragma acc loop The *loop* directive informs the compiler which loops to parallelize.

Parallelizing many loops

```
#pragma acc parallel loop
for(int i = 0; i < N; i++)a[i] = 0;#pragma acc parallel loop
for(int j = 0; j < M; j++)b[i] = 0;
```
**OpenACC** 

- To parallelize multiple loops, each loop should be accompanied by a parallel directive
- $\blacksquare$  Each parallel loop can have different loop boundaries and loop optimizations
- Each parallel loop can be parallelized in a different way
- $\blacksquare$  This is the recommended way to parallelize multiple loops. Attempting to parallelize multiple loops within the same parallel region may give performance issues or unexpected results

#### PARALLELIZE WITH OPENACC PARALLEL LOOP

```
while ( err > tol &\& iter < iter max ) {
  err=0.0;
```

```
#pragma acc parallel loop reduction(max:err)
  for( int j = 1; j < n-1; j++) {
    for(int i = 1; i < m-1; i++) {
     Anew[j][i] = 0.25 * (A[j][i+1] + A[j][i-1] +
                           A[j-1][i] + A[j+1][i]);
     err = max(err, abs(Anew[j][i] - A[j][i]);
    }
  }
```
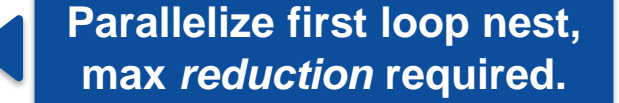

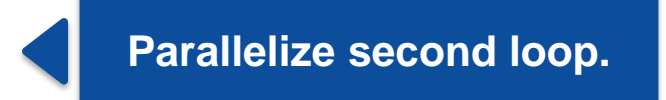

```
#pragma acc parallel loop
        for( int j = 1; j < n-1; j++) {
           for( int i = 1; i < m-1; i++ ) {
             A[j][i] = Anew[j][i];}
         }
        iter++;
      }
OpenACC
          EXEMPLE DIVIDIA. aws
                         [7] Linux Academy
```
We didn't detail *how* to parallelize the loops, just *which* loops to parallelize.

### REDUCTION CLAUSE

- The **reduction** clause takes many values and "reduces" them to a single value, such as in a sum or maximum
- $\blacksquare$  Each thread calculates its part
- $\blacksquare$  The compiler will perform a final reduction to produce a **single global result** using the specified operation

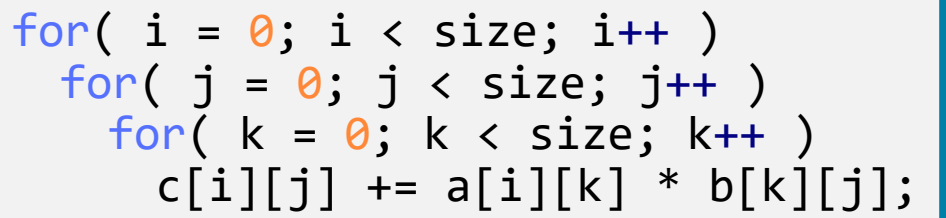

```
for( i = 0; i < size; i++ )
  for( j = 0; j < size; j++ )
    double tmp = 0.0f;#pragma parallel acc loop \
     reduction(+:tmp)
    for( k = 0; k < size; k++ )
     tmp \leftarrow a[i][k] * b[k][i];c[i][j] = tmp;
```
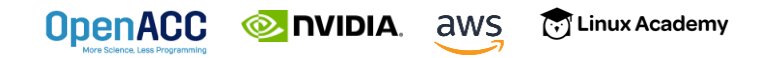

### REDUCTION CLAUSE OPERATORS

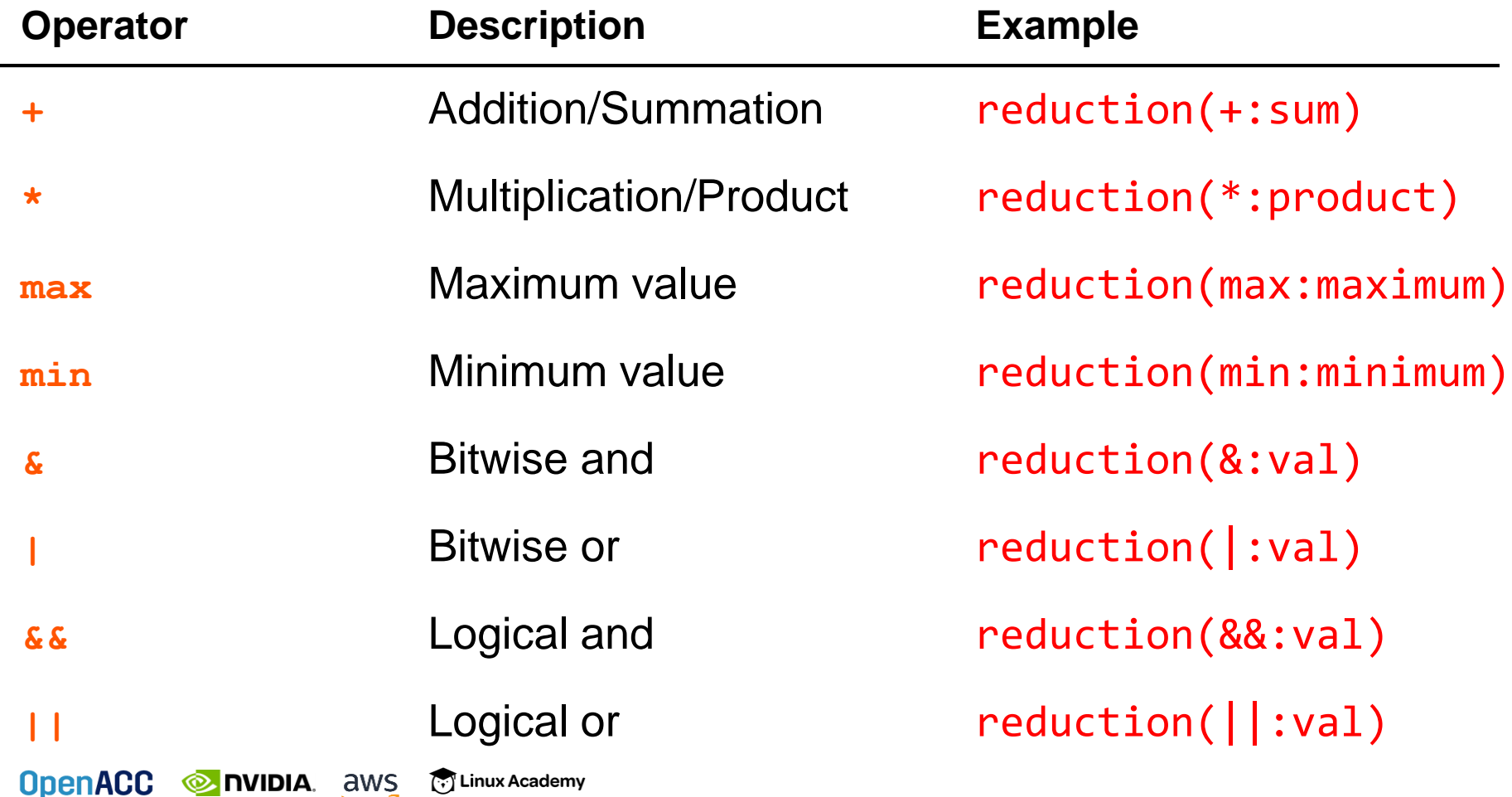

#### BUILD AND RUN THE CODE

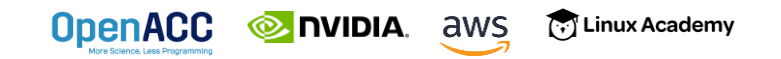

## PGI COMPILER BASICS

pgcc, pgc++ and pgfortran

- The command to compile C code is 'pgcc'
- **The command to compile C++ code is 'pgc++'**
- The command to compile Fortran code is 'pgfortran'
- The -fast flag instructs the compiler to optimize the code to the best of its abilities

\$ pgcc –fast main.c \$ pgc++ -fast main.cpp \$ pgfortran –fast main.F90

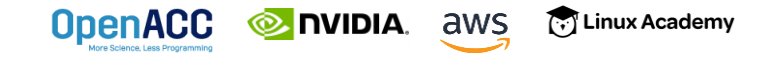

#### PGI COMPILER BASICS -Minfo flag

- $\blacksquare$  The -Minfo flag will instruct the compiler to print feedback about the compiled code
- -Minfo=accel will give us information about what parts of the code were accelerated via OpenACC
- -Minfo=opt will give information about all code optimizations
- -Minfo=all will give all code feedback, whether positive or negative

\$ pgcc –fast –Minfo=all main.c \$ pgc++ -fast -Minfo=all main.cpp \$ pgfortran –fast –Minfo=all main.f90

#### PGI COMPILER BASICS -ta flag

- The -ta flag enables building OpenACC code for a "Target Accelerator" (TA)
- $\blacksquare$  -ta=multicore Build the code to run across threads on a multicore CPU
- -ta=tesla:managed Build the code for an NVIDIA (Tesla) GPU and manage the data movement for me (more next week)

\$ pgcc –fast –Minfo=accel –ta=tesla:managed main.c \$ pgc++ -fast -Minfo=accel –ta=tesla:managed main.cpp \$ pgfortran –fast –Minfo=accel –ta=tesla:managed main.f90

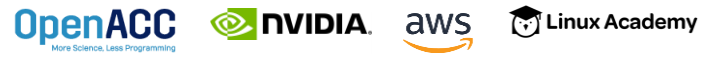

### BUILDING THE CODE (MULTICORE)

**\$ pgcc -fast -ta=multicore -Minfo=accel laplace2d\_uvm.c main:**

- **63, Generating Multicore code**
	- **64, #pragma acc loop gang**
- **64, Accelerator restriction: size of the GPU copy of Anew,A is unknown Generating reduction(max:error)**
- **66, Loop is parallelizable**
- **74, Generating Multicore code**
	- **75, #pragma acc loop gang**
- **75, Accelerator restriction: size of the GPU copy of Anew,A is unknown**
- **77, Loop is parallelizable**

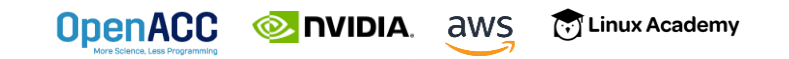

### OPENACC SPEED-UP

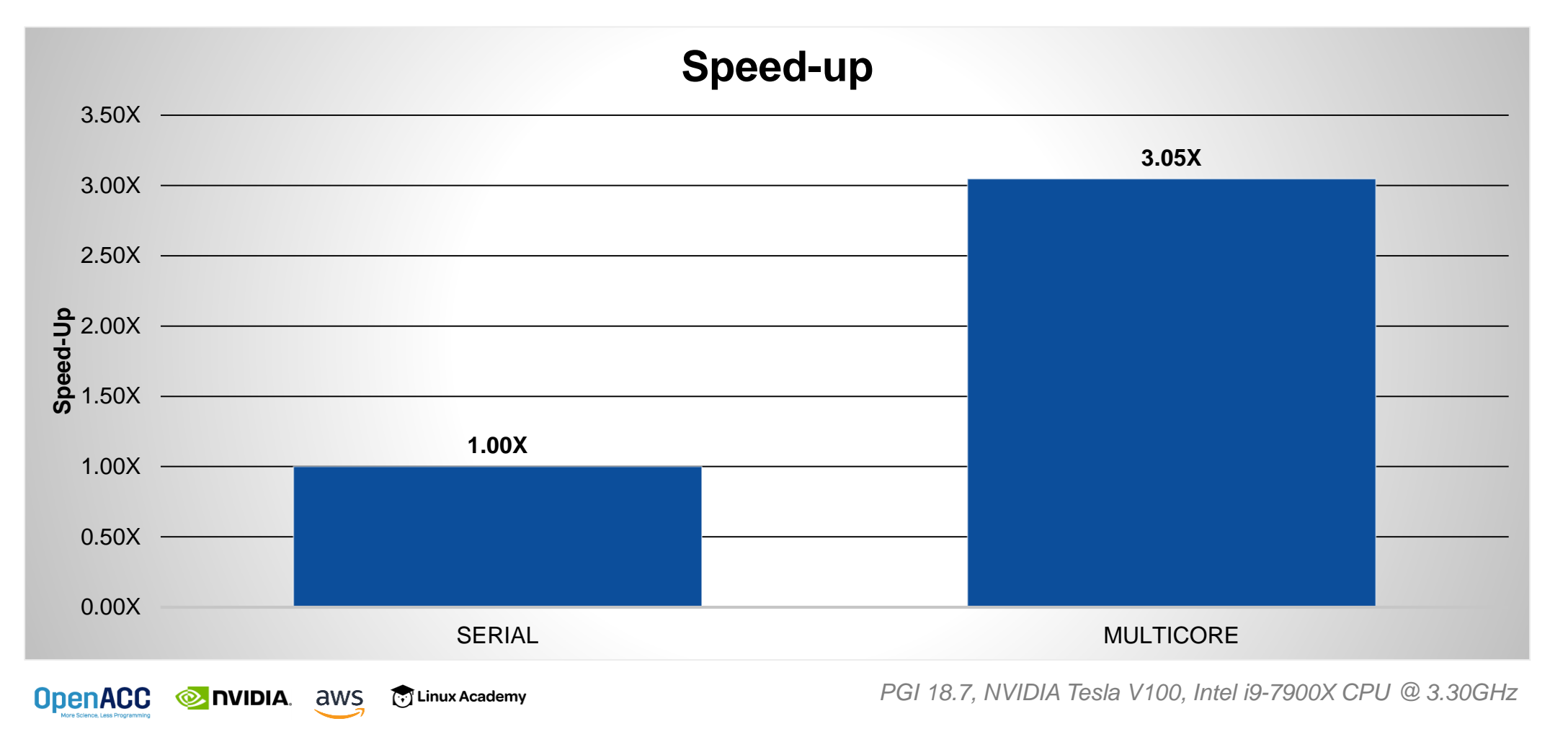

### BUILDING THE CODE (GPU)

**\$ pgcc -fast -ta=tesla:managed -Minfo=accel laplace2d\_uvm.c main:**

- **63, Accelerator kernel generated Generating Tesla code 64, #pragma acc loop gang /\* blockIdx.x \*/ Generating reduction(max:error) 66, #pragma acc loop vector(128) /\* threadIdx.x \*/ 63, Generating implicit copyin(A[:]) Generating implicit copyout(Anew[:]) Generating implicit copy(error) 66, Loop is parallelizable 74, Accelerator kernel generated Generating Tesla code 75, #pragma acc loop gang /\* blockIdx.x \*/ 77, #pragma acc loop vector(128) /\* threadIdx.x \*/ 74, Generating implicit copyin(Anew[:]) Generating implicit copyout(A[:])**
	- **77, Loop is parallelizable**

[.] Linux Academy **OpenACC EXAMPLE DISPOSE** 

### OPENACC SPEED-UP

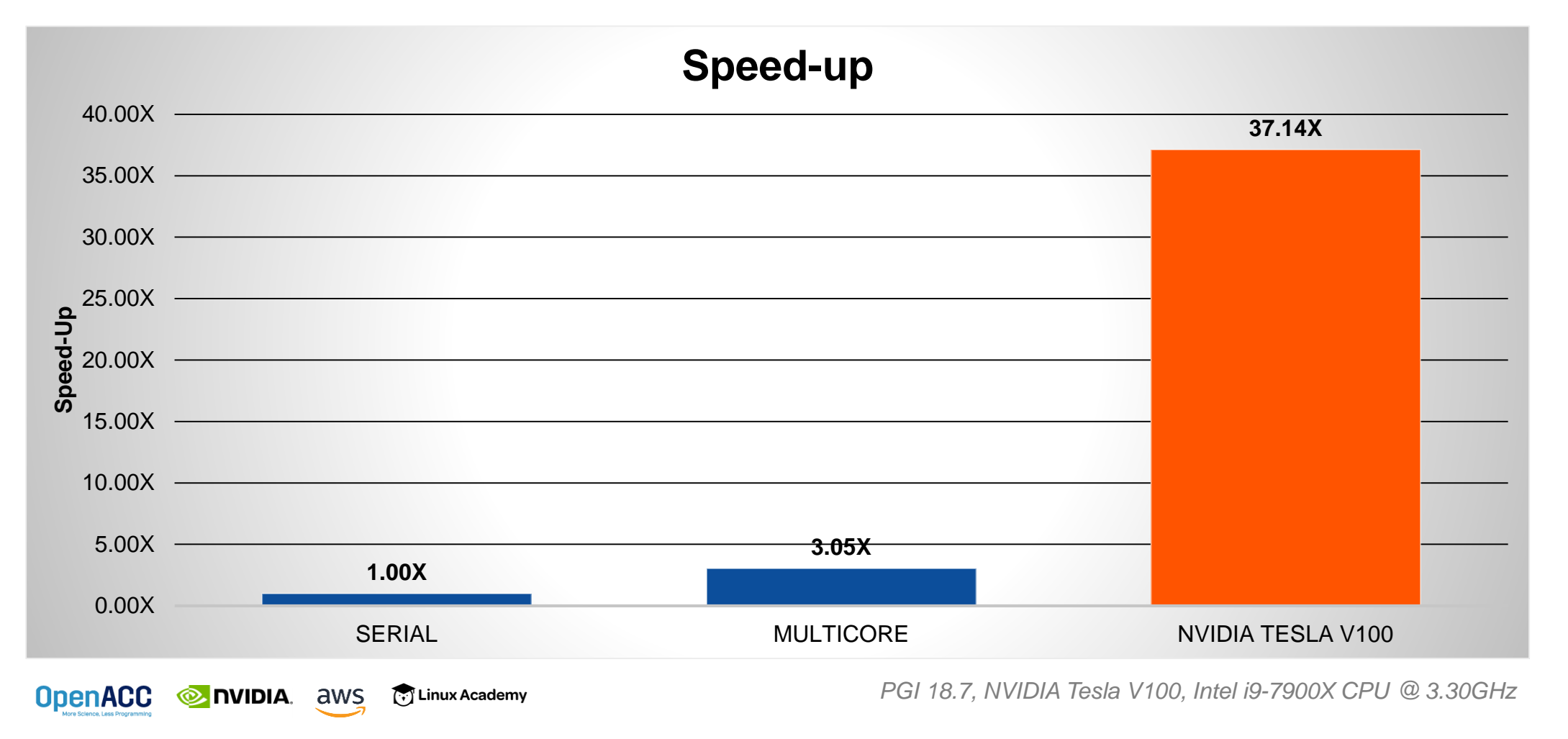

#### CLOSING REMARKS

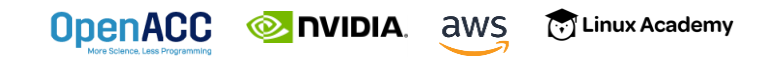

### KEY CONCEPTS

This week we discussed…

- What is OpenACC
- How profile-driven programming helps you write better code
- How to parallelize loops using OpenACC's **parallel loop** directive to improve time to solution

Next Week:

■ Managing your data with OpenACC

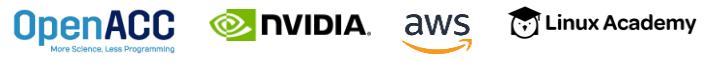

### OPENACC RESOURCES

Guides • Talks • Tutorials • Videos • Books • Spec • Code Samples • Teaching Materials • Events • Success Stories • Courses • Slack • Stack Overflow

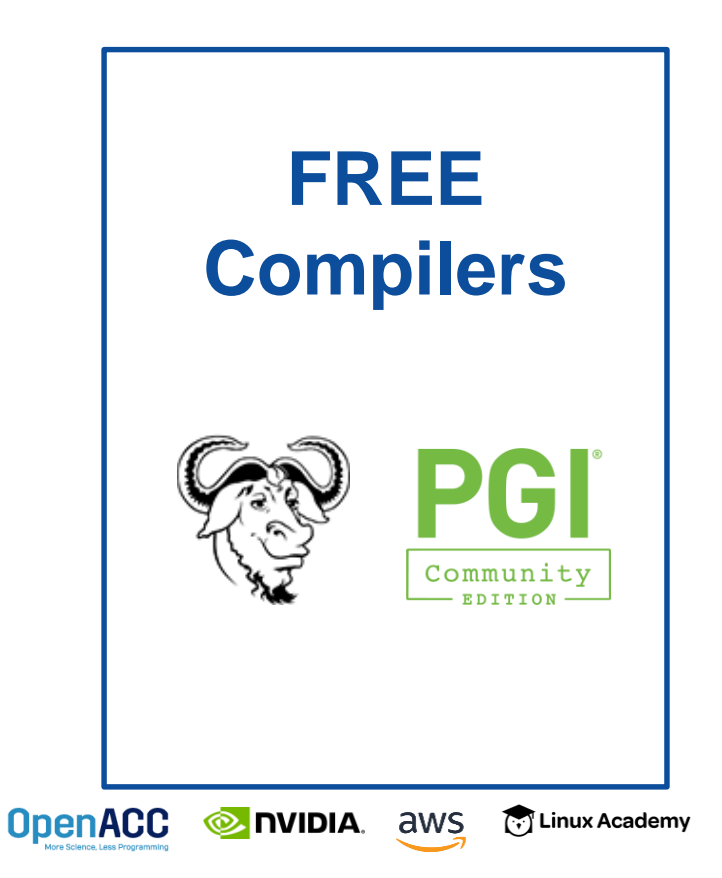

#### **Resources** <https://www.openacc.org/resources> **OpenACC OpenACC** About Tools News Events Resources Spec Commun **Success Stories Resources** A complete library of OpenACC materials that includes a collection of video tutorials, guides, online courses, books and more are sharing their results and experiences. **Id** Guides **El** Books **Introduction to OpenACC Quick Guide** ming with OpenAC . OpenACC Programming and Best Practices Guid - OpenACC 2.5 API Reference Card **2** Tutorials tramming Massively Parallel Processors, Third tion: A Hands-on Approach Video tutorials to help start with OpenACC and advance your skills **Compilers and Tools**  <https://www.openacc.org/tools> **OpenACC OpenACC** About Tools News Events Resources Spec Community **Downloads & Tools** Events OpenACC compilers, profilers and debuggers are designed and available to download from multiple vendors and academic organization Hser Group **Commercial Compilers Open Source Compilers** CRA 2G 2 国家超级计算无错中心 Hackathons  $GCCG$ Contact Cray Inc for more information **PGI Accelerator Compilers wit** Contact National Supercomputi **OpenACC Directive** Center in Wuxi for more i sl support for OpenACO

#### **Success Stories**

<https://www.openacc.org/success-stories>

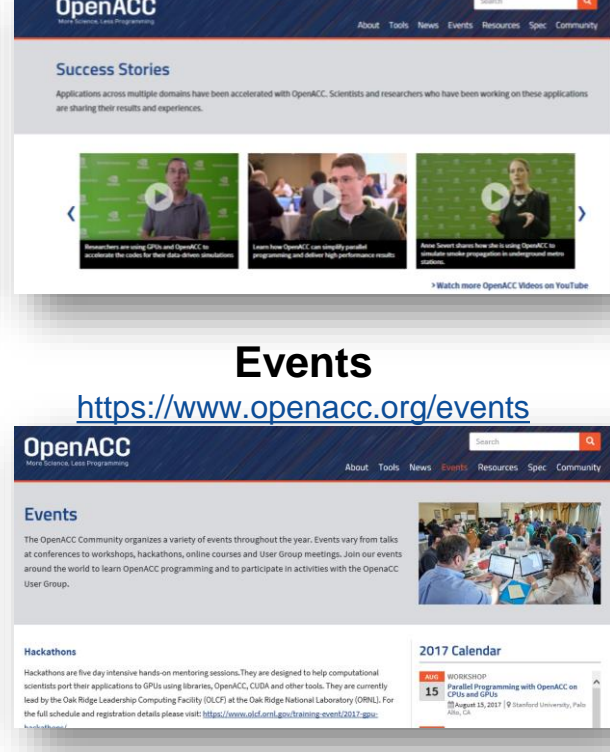